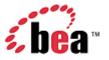

# BEA WebLogic Mobility Server™ Device Repository Guide

### Copyright

Copyright © 1995-2006 BEA Systems, Inc. All Rights Reserved.

# **Restricted Rights Legend**

This software is protected by copyright, and may be protected by patent laws. No copying or other use of this software is permitted unless you have entered into a license agreement with BEA authorizing such use. This document is protected by copyright and may not be copied photocopied, reproduced, translated, or reduced to any electronic medium or machine readable form, in whole or in part, without prior consent, in writing, from BEA Systems, Inc.

Information in this document is subject to change without notice and does not represent a commitment on the part of BEA Systems. THE DOCUMENTATION IS PROVIDED "AS IS" WITHOUT WARRANTY OF ANY KIND INCLUDING WITHOUT LIMITATION, ANY WARRANTY OF MERCHANTABILITY OR FITNESS FOR A PARTICULAR PURPOSE. FURTHER, BEA SYSTEMS DOES NOT WARRANT, GUARANTEE, OR MAKE ANY REPRESENTATIONS REGARDING THE USE, OR THE RESULTS OF THE USE, OF THE DOCUMENT IN TERMS OF CORRECTNESS, ACCURACY, RELIABILITY, OR OTHERWISE.

### **Trademarks and Service Marks**

Copyright © 1995-2006 BEA Systems, Inc. All Rights Reserved.BEA, BEA JRockit, BEA WebLogic Portal, BEA WebLogic Server, BEA WebLogic Workshop, Built on BEA, Jolt, JoltBeans, SteelThread, Top End, Tuxedo, and WebLogic are registered trademarks of BEA Systems, Inc. BEA AquaLogic, BEA AquaLogic Data Services Platform, BEA AquaLogic Enterprise Security, BEA AquaLogic Service Bus, BEA AquaLogic Service Registry, BEA Builder, BEA Campaign Manager for WebLogic, BEA eLink, BEA Liquid Data for WebLogic, BEA Manager, BEA MessageQ, BEA WebLogic Commerce Server, BEA WebLogic Communications Platform, BEA WebLogic Enterprise, BEA WebLogic Enterprise Platform, BEA WebLogic Enterprise Security, BEA WebLogic Express, BEA WebLogic Integration, BEA WebLogic Java Adapter for Mainframe, BEA WebLogic JDriver, BEA WebLogic Log Central, BEA WebLogic Network Gatekeeper, BEA WebLogic Personalization Server, BEA WebLogic Personal Messaging API, BEA WebLogic Platform, BEA WebLogic Portlets for Groupware Integration, BEA WebLogic Server Process Edition, BEA WebLogic SIP Server, BEA WebLogic WorkGroup Edition, Dev2Dev, Liquid Computing, and Think Liquid are trademarks of BEA Systems, Inc. BEA Mission Critical Support, BEA Mission Critical Support, BEA Systems, Inc.

All other names and marks are property of their respective owners.

# **Contents**

| Introduction                                                                                           | 1      |
|----------------------------------------------------------------------------------------------------|--------|
| About this Guide                                                                                       | 1      |
| Intended Audience                                                                                      | 1      |
| Using this Guide                                                                                       | 1      |
| 1—Install the Device Repository                                                                        | 2      |
| Introduction                                                                                           | 2      |
| Perform Pre-Installation Task—Modify Database/Memory Settings                                          | 2      |
| The Device Repository Manager Tool                                                                     | 2      |
| Device Repository Manager Scenario 1: Install a New Device Repository                                  | 5      |
| Device Repository Manager Scenario 2: Use the Online Update Service to Update the Device Repository    | 11     |
| Device Repository Manager Scenario 3: Update an Existing Device Repository from a File                 | 17     |
| Device Repository Manager Scenario 4: Backup an Existing Database to a file                            | 25     |
| Device Repository Manager Scenario 5: Update a File-Based Device Repository                            | 27     |
| 2—Configure the mis.properties Settings                                                                | 33     |
| Locate the mis.properties File                                                                         | 33     |
| Configure the mis.properties File for the Device Repository                                            | 33     |
| Next steps                                                                                             | 38     |
| 3—Administer the Device Repository                                                                     | 39     |
| Introduction                                                                                           | 39     |
| Use Device Repository Manager to Configure Device Profiles                                             | 47     |
| Appendixes                                                                                             | 68     |
| Appendix A— WebLogic Mobility Server and Device Repository Interaction                                 | 68     |
| Appendix B—Device Attributes                                                                           | 69     |
| Appendix C—Use the Admin Console Tool to Manage Devices and Device Attributes in the Device Repository | 92     |
| Appendix D—Configure Device Repository Manager to Connect to the Update Service via a Web Prox         | xv. 95 |

### Introduction

### About this Guide

This guide explains how to install the Device Repository used by BEA WebLogic Mobility Server<sup>TM</sup>, describes how to update the *mis.properties* file to reflect the Device Repository connection details and outlines how to set up and manage the device profiles stored in the Repository.

### Intended Audience

It is recommended that your IT department, database/development team or a technical consultant perform the tasks outlined in this document.

Begin by reading the next section, which explains how to use the guide.

# Using this Guide

The manual is divided into three main chapters:

- 1. "Install the Device Repository"
- 2. "Configure the mis.properties Settings".
- 3. "Administer the Device Repository".

The "Appendixes" chapter provides information on mobile device attributes and the Admin Console tool.

#### **Notes**

• This is the second guide that you will use in the process of installing and running the WebLogic Mobility Server product. Ensure that you have performed the tasks outlined in the *BEA WebLogic Mobility Server Installation Guide* before proceeding here.

Once you have installed the product and the Device Repository, you should proceed to the *BEA WebLogic Mobility Server Administration Guide*.

Chapter 3, "Administer the Device Repository", of this *Device Repository Guide* will then become useful as a reference manual when administering the device profiles

- As outlined in the afore-mentioned guides, ensure that you have also installed the appropriate product license before proceeding
- The term "Mobility Extension for BEA Workshop" used in the document refers to both the Mobility Extension for BEA WebLogic Workshop 8.1 and the Mobility Plugin for BEA Workshop for WebLogic Platform 9.X
- The term <WLMS\_install\_directory> denotes either
   <BEA\_install\_directory>\weblogic81\mobility or <BEA\_install\_directory>\weblogic92\mobility depending on your installation

# 1—Install the Device Repository

### Introduction

WebLogic Mobility Server requires the Device Repository to store device profile information. Follow the instructions and sample screenshots in this chapter to install the Device Repository.

The Device Repository can be deployed as either a *DeviceRepository* file or a database:

- The Device Repository is deployed (as a *DeviceRepository* file) as part of the WebLogic Mobility Server 3.5 install
- If you wish to deploy the Device Repository into a database, you will also need to run the Device Repository Manager tool

The Device Repository currently supports Oracle, MySQL, Postgres, PointBase, SQL Server 2000, IBM Universal DB2 and Sybase Adaptive Server Enterprise databases. The following installation procedures assume that a supported database/the *DeviceRepository* file has already been installed, and that the administrator performing the installation is familiar with database creation.

After completing the Device Repository installation, configure the *mis.properties* settings as described in chapter 2, "Configure the mis.properties Settings".

# Perform Pre-Installation Task—Modify Database/Memory Settings

**Note**: You ONLY need to perform the tasks outlined here if you are installing the full MobileAware Device Repository into the evaluation PointBase database included in the BEA Portal Domains.

Before you install the Device Repository, complete the steps in the "Increase the PointBase Settings" section.

# Increase the Default Pointbase Settings

You will need to modify the default Pointbase settings if you are installing the full MobileAware Device Repository into the evaluation Pointbase database included in the BEA Portal Domains.

Open the *pointbase.ini* file from \bea\user\_projects\domains\mydomain\ and set values for the following parameters as shown below:

- database.pagesize=10000
- cache.size=10000
- sort.size=10000

# The Device Repository Manager Tool

Device Repository Manager is a GUI tool that has three main functions:

- As previously mentioned, the Device Repository can be deployed as either a database or a DeviceRepository file. It is deployed as a DeviceRepository file as part of the WebLogic Mobility Server 3.5 install. Run the Device Repository Manager too to deploy the Device Repository into a database
- The Device Repository Manager tool then performs subsequent Device Repository updates
- It is also used to perform maintenance on the *DeviceRepository* file-based Device Repository
- 2 BEA WebLogic Mobility Server Device Repository Guide

### **Important notes**

• The *DeviceRepository* file can be stored and accessed as either an XML file, or in compressed format with the extension ".madr"

**Note**: The large XML format device repository file may cause problems when a project is opened in BEA WebLogic Workshop. In this scenario, please use the compressed madr-format repository to avoid these problems. The Enable Multi-Channel function automatically adds the ".madr" version of the file to your project.

• When the Device Repository is represented as a database, you will use the Admin Console tool to add, remove and modify devices and device attributes; for more information, see "Appendix C"

The Device Repository Manager tool itself allows customers to:

- Create a new Device Repository from a flat *DeviceRepository* file (provided by the Online Update Service)
- Backup a customer's existing database to a *DeviceRepository* file
- Access the Device Repository Online Update Service to download and install the latest update provided (also provided as a flat *DeviceRepository* file)
- Add/remove custom devices from the *DeviceRepository* file. This is mainly for use with the *DeviceRepository* file-based repository
- Perform limited modifications on existing device attributes in the DeviceRepository file
- Add and remove custom attributes to the *DeviceRepository* file

When using Device Repository Manager to install an update provided by the Online Update Service, the tool:

- Backs up the customer's existing Device Repository to a *DeviceRepository* file
- Detects and stores customer modifications to their existing Device Repository
- Installs the new Device Repository provided by the Online Update Service.
- Presents the customer with a list of modifications and allows the customer to re-apply each of them or accept the values provided in the Device Repository update

# **Locate the Device Repository Manager Tool**

The Device Repository Manager tool can be found under the installation directory that was selected when installing the product:

- On a MS Windows operating system, this would be:
   <WLMS\_install\_directory>\applications\DeviceRepositoryManager.exe
- On a UNIX operating system, this would be:
   <WLMS\_install\_directory>/applications/DeviceRepositoryManager

### **Notes**

- Device Repository Manager is a GUI based application that must be run on a system with a
  windowing environment. You may therefore run it in a UNIX/Linux environment running X
  Windows, or in a MS Windows environment
- Device Repository Manager connects directly to the database within which the Device Repository is
  to be installed, so it is not necessary to run it on the same platform on which WebLogic Mobility
  Server was installed

# **Pre-Configuration for Support of IBM Universal DB2**

If using Device Repository Manager to install the Device Repository on IBM Universal DB 2, copy the following driver files from <ibm DB2 install\_directory>\SQLLIB\java (for example, C:\Program Files\IBM\SQLLIB\java) to <WLMS\_install\_directory>\applications\lib:

- 1db2jcc.jar
- db2jcc\_license\_cu.jar

This will enable Device Repository Manager to install and/or update the Device Repository into a configured IBM Universal DB2 database.

### Pre-Configuration for Support of SQL Server 2000

If using Device Repository Manager to install the Device Repository on SQL Server 2000, download the necessary JDBC drivers from:

http://www.microsoft.com/downloads/details.aspx?FamilyID=86212d54-8488-481d-b46b-af29bb18e1e5&displaylang=en and then copy the following files to <WLMS install directory>\applications\lib:

- msbase.jar
- mssqlserver.jar
- msutil.jar

This will enable Device Repository Manager to install and/or update the Device Repository into a configured Microsoft SQL Server 2000 database.

# Device Repository Manager Scenario 1: Install a New Device Repository

Create a database for the Device Repository and note the connection details. To complete the Device Repository installation, you will need to know the database type, the database URL, and a valid username and password for accessing the database.

- 1. Run *DeviceRepositoryManager.exe* (Windows) or *DeviceRepositoryManager* (UNIX/Linux platforms).
- 2. The "Device Repository Options" dialog is displayed.

### **Device Repository Options dialog**

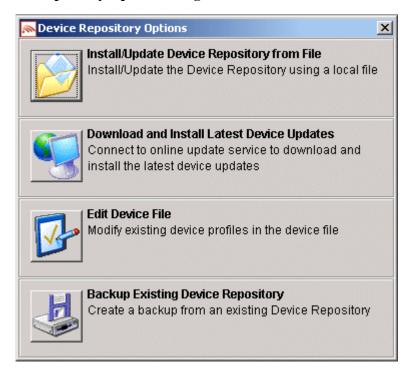

3. Select the **Install/Update Device Repository from File** option to install or update the Device Repository using the *DeviceRepository* file.

- 1—Install the Device Repository
- 4. The "Select Latest Device Repository file" dialog is displayed.

### **Select Latest Device Repository File dialog**

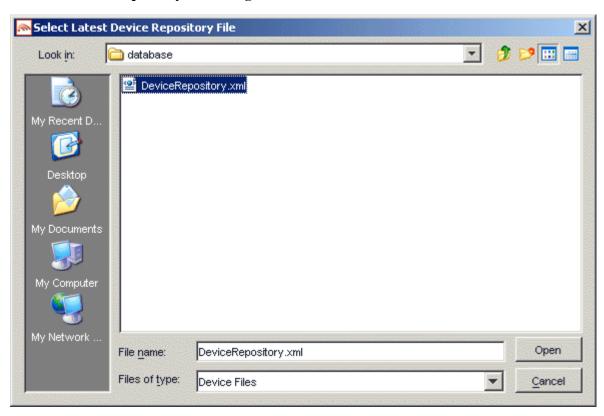

5. Select a *DeviceRepository* file to install and click **Open**. The *DeviceRepository* file included with the BEA WebLogic Mobility Server installer will be shown as the default for a new installation.

6. The "Device Browser" screen is displayed.

#### **Device Browser screen**

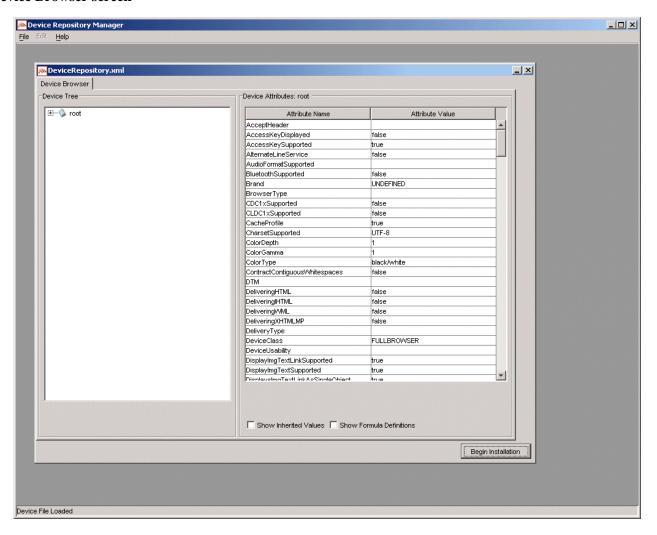

7. This screen displays the device data contained in the *DeviceRepository* file. The data is shown in a hierarchical structure as a preview of the Device Repository to be installed. To display inherited values for each device, select the **Show Inherited Values** check box. Click **Begin Installation** to proceed.

- 1—Install the Device Repository
- 8. The second "Device Repository Options" dialog is displayed.

### **Second Device Repository Options dialog**

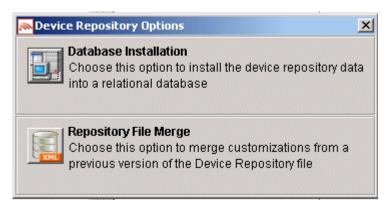

- 9. This dialog provides two options:
  - **Database Installation**: Install the Device Data into a relational database
  - **Repository File Merge**: Update an existing file-based Device Repository Select **Database Installation**.

10. The "Database Connection Details" dialog is displayed.

### **Example of PointBase Connection Details dialog**

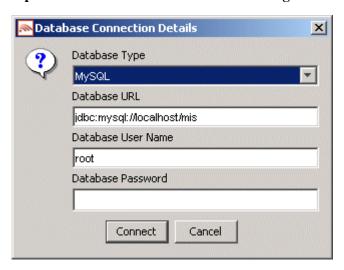

- 11. Select the type of database from the **Database Type** drop-down menu. Values for the **Database URL**, **Database User Name** and **Database Password** fields should be available from your Database Administrator (DBA). Enter the database connection details in the format shown in the preceding graphic and described:
  - For Oracle, enter the following in the **Database URL** field: jdbc:oracle:thin:@<oracle\_host>:<oracle\_port>:<oracle\_database\_name>
  - For MySQL, enter the following in the **Database URL** field: jdbc:mysql://<mysql-server-ip:port>/ <db-name>?user=<connect-user>&password=<connect-password>
  - For Postgres, enter the following in the **Database URL** field: jdbc:postgresql://<postgres\_machine>:<postgres\_port>/<postgres\_database\_name>
  - For PointBase, enter the following in the **Database URL** field: jdbc:pointbase:server://<ip\_address>:<port>/<SID>
  - For Sybase ASE, enter the following in the **Database URL** field: jdbc:sybase:Tds:<ip\_address>:<port>/SID
  - For IBM DB2, enter the following in the **Database URL** field: jdbc:db2://<ip\_address>:<port>/SID
  - For Microsoft SQL Server 2000, enter the following in the **Database URL** field: jdbc:bea:sqlserver://<sqlserver\_host>:<sqlserver\_port>;databaseName=<sqlserver\_database\_name>
- 12. Click **Connect**. Once a successful connection is made the details are stored and will be remembered the next time the tool is run.

- 1—Install the Device Repository
- 13. A progress bar shows the progress of the data installation.

### **Creating Device Table Progress Bar**

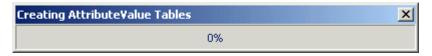

14. The "Repository Installation Complete" message is displayed.

### **Repository Installation Complete message**

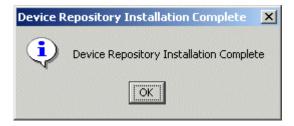

- 15. Click **OK**.
- 16. Click **Exit** on the "Device Repository Manager" screen to close the tool.

# Device Repository Manager Scenario 2: Use the Online Update Service to Update the Device Repository

Follow these steps to connect to the Online Update Service to update an existing Device Repository.

**Note**: You can also configure Device Repository Manager to connect to the Device Repository Online Update Service via a web proxy to download the latest updates—see Appendix D for instructions on how to do this.

1. Run *DeviceRepositoryManager.exe* (Windows) or *DeviceRepositoryManager* (UNIX/Linux platforms). The "Device Repository Options" dialog is displayed.

### **Device Repository Options dialog**

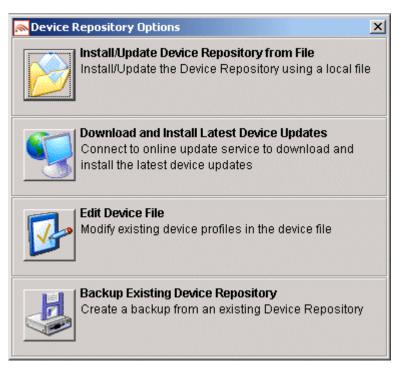

2. Select **Download and Install Latest Device Updates** to connect to the Online Update Service for the latest *DeviceRepository* file.

**Note**: If a default license file is not found, the "License File Not Found file chooser" dialog is displayed. Here you can browse to and select a valid license file.

3. The "Database Connection Details" dialog is displayed.

### **Example of PointBase Connection Details screen**

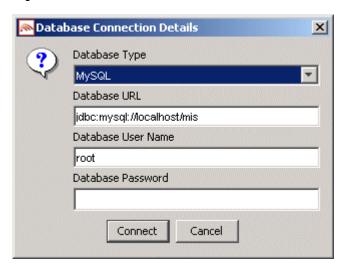

- 4. Select the type of database from the **Database Type** drop-down menu. Values for the **Database URL**, **User Name** and **Password** fields should be available from your Database Administrator (DBA). Enter the database connection details in the format shown in the preceding graphic and described:
  - For Oracle, enter the following in the **Database URL** field: jdbc:oracle:thin:@<oracle\_host>:<oracle\_port>:<oracle\_database\_name>
  - For MySQL, enter the following in the **Database URL** field: jdbc:mysql://<mysql-server-ip:port>/ <db-name>?user=<connect-user>&password=<connect-password>
  - For Postgres, enter the following in the **Database URL** field: jdbc:postgresql://<postgres\_machine>:<postgres\_port>/<postgres\_database\_name>
  - For PointBase, enter the following in the **Database URL** field: jdbc:pointbase:server://<ip\_address>:<port>/<SID>
  - For Sybase ASE, enter the following in the **Database URL** field: jdbc:sybase:Tds:<ip\_address>:<port>/SID
  - For IBM DB2, enter the following in the **Database URL** field: jdbc:db2://<ip\_address>:<port>/SID
  - For Microsoft SQL Server 2000, enter the following in the **Database URL** field: jdbc:bea:sqlserver://<sqlserver\_host>:<sqlserver\_port>;databaseName=<sqlserver\_database\_name>
- 5. Click **Connect**. Once a successful connection is made the details are stored and will be remembered the next time the tool is run.

6. If you successfully connect and are authorized to receive the latest *DeviceRepository* file, it will download now. The Device Browser screen then displays, which shows the downloaded *DeviceRepository* file.

### **Device Browser**

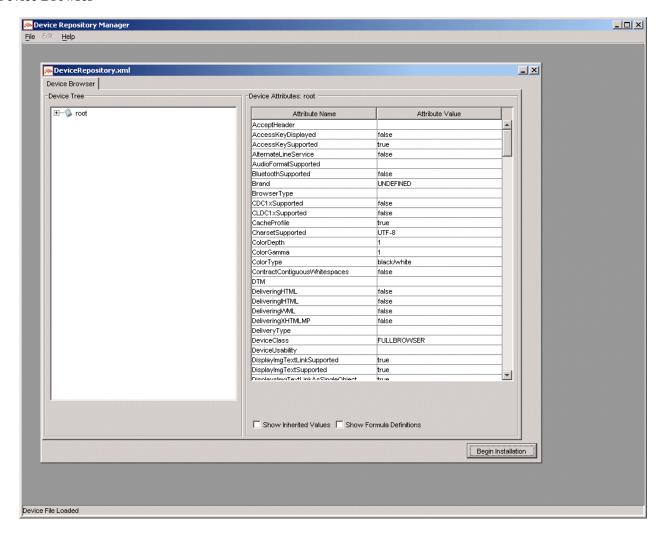

7. The data is shown in a hierarchical structure as a preview of the Device Repository to be installed. To display inherited values for each device, check the **Show Inherited Values** checkbox. Click **Begin Installation** to proceed.

**Note**: You may be required to re-enter the Database Connection details; if so, see steps 3-5.

- 1—Install the Device Repository
- 8. If an existing Device Repository is detected, the "Backup Existing Database to file" dialog is displayed.

### **Backup Existing Database to File dialog**

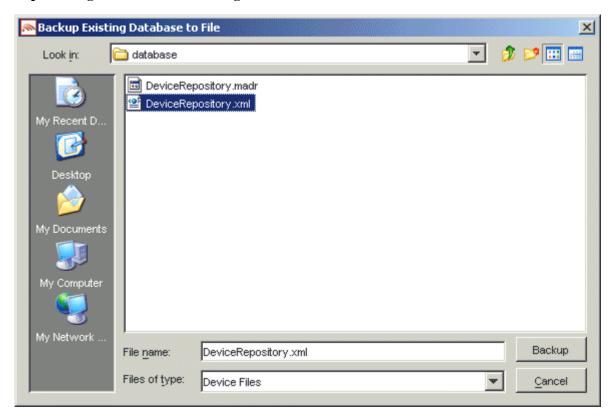

Here, you must backup the existing Device Repository to a file before proceeding. The created backup file will have the same structure as the *DeviceRepository* file.

This backup file will be used for detecting modifications later in the upgrade process.

Enter a name for the file and click **Backup**.

9. A progress bar monitors the progress of the backup process. This may take up to two minutes depending on the connection.

### **Backup Progress Bar**

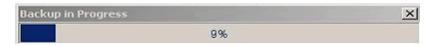

The system will now compare the *backup* and *DeviceRepository* files to compile a list of modifications.

10. If there are no modifications, the system will replace the existing database with the selected Device Repository file. In this case you can now proceed to the next step.

If it does detect modifications, you must review these modifications before proceeding with the installation. In this case, continue with this step.

14 - BEA WebLogic Mobility Server Device Repository Guide

Once the detection process completes, a dialog box similar to the one shown will display showing the delta between the *DeviceRepository* file to be installed and the existing Device Repository.

### **Comparison of Existing Download Data with New Data**

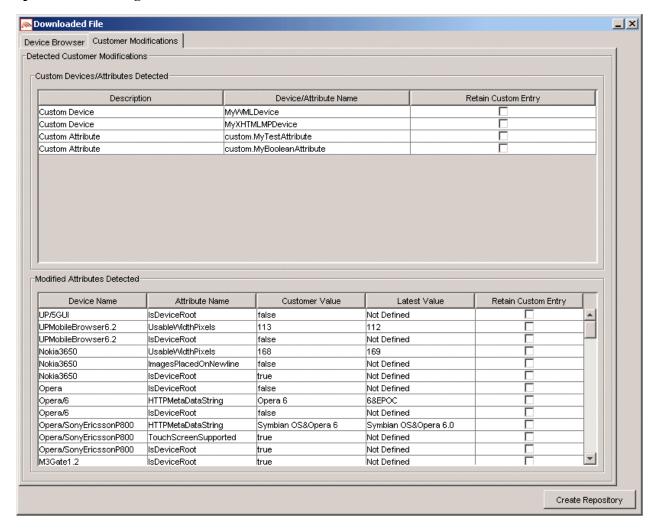

You can re-apply any modifications that have been detected in the existing Device Repository by selecting the appropriate **Retain Custom Entry** check boxes.

You can now create the database. After selecting any data that you wish to retain, click **Create Repository**.

- 1—Install the Device Repository
- 11. A "Warning" dialog box is displayed indicating that the Device Repository data will be replaced with the selected data set.

### Overwrite Data Screen

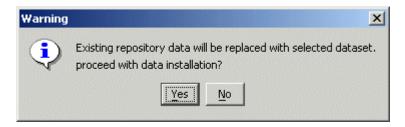

- 12. Click **Yes** to proceed with the installation.
- 13. A progress bar shows the progress of the data installation.

### **Creating Device Table Progress Bar**

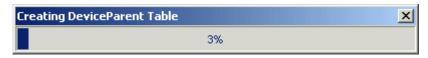

14. The "Database Installation Complete" message is displayed.

### **Database Repository Installation Complete message**

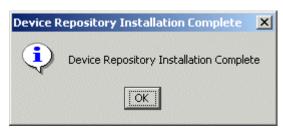

15. Click **OK** and then click **Exit** on the "Device Repository Manager" screen to close the tool.

# Device Repository Manager Scenario 3: Update an Existing Device Repository from a File

Follow the steps outlined to update an existing Device Repository from a file:

- 1. Run *DeviceRepositoryManager.exe* (Windows) or *DeviceRepositoryManager* (UNIX/Linux platforms). The "Device Repository Manager Usage" dialog is displayed. Click **Continue**.
- 2. The "Device Repository Options" dialog is displayed.

### **Device Repository Options**

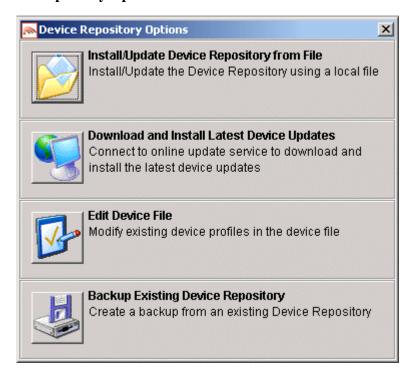

3. Select **Install/Update Device Repository from File** to update the Device Repository using a local *DeviceRepository*.

- 1—Install the Device Repository
- 4. The "Select Latest Device Repository file" dialog is displayed.

### **Select Latest Device Repository File dialog**

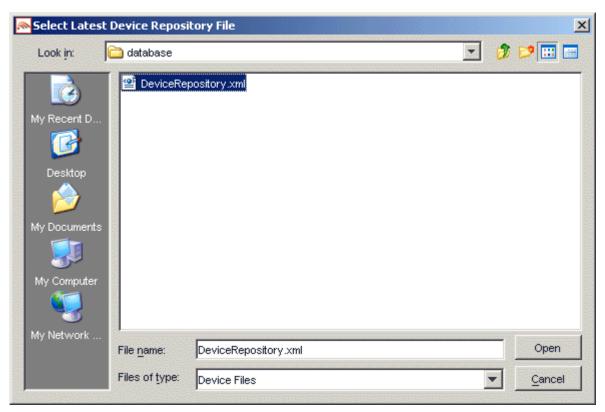

5. Select a *DeviceRepository* file to install and click **Open**. The *DeviceRepository* file included with the BEA WebLogic Mobility Server installer will be shown as the default for a new installation.

6. The "Device Browser" screen shows the downloaded *DeviceRepository*.

#### **Device Browser Screen**

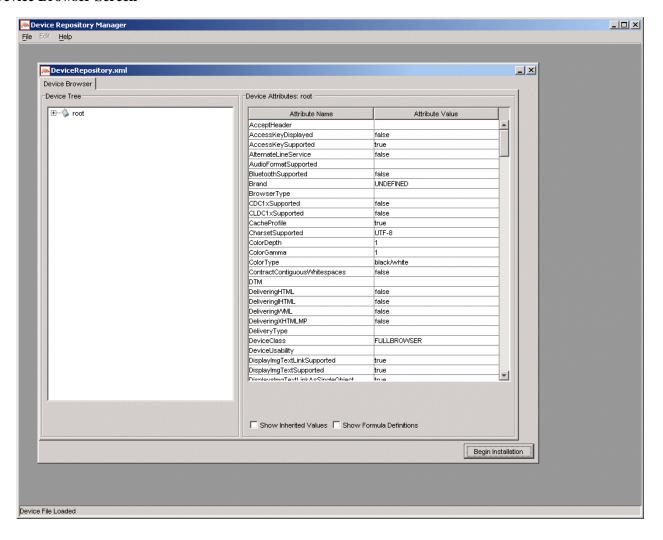

7. The data is shown in a hierarchical structure as a preview of the Device Repository to be installed. To display inherited values for each device, select the **Show Inherited Values** check box. Click **Begin Installation** to proceed.

- 1—Install the Device Repository
- 8. The second "Device Repository Options" dialog is displayed.

### **Second Device Repository Options dialog**

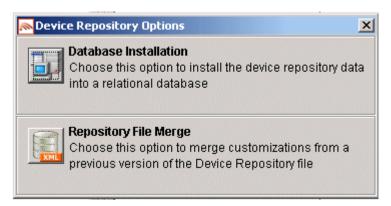

It provides two options:

- **Database Installation**: Install the Device Data into a relational database
- **Repository File Merge**: Update an existing file-based Device Repository Select **Database Installation**.

9. The "Database Connection Details" dialog is displayed.

### **Example of PointBase Connection Details screen**

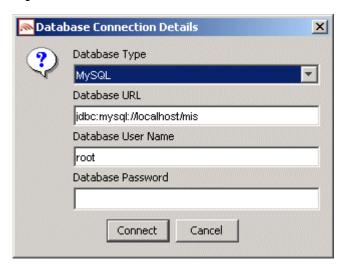

- 10. Select the type of database from the **Database Type** drop-down menu. Values for the **Database URL**, **User Name** and **Password** fields should be available from your Database Administrator (DBA). Enter the database connection details in the format shown in the preceding graphic and described:
  - For Oracle, enter the following in the **Database URL** field: jdbc:oracle:thin:@<oracle\_host>:<oracle\_port>:<oracle\_database\_name>
  - For MySQL, enter the following in the Database URL field: jdbc:mysql://<mysql-server-ip:port>/<db-name>?user=<connect-user>&password=<connect-password>
  - For Postgres, enter the following in the **Database URL** field: jdbc:postgresql://<postgres\_machine>:<postgres\_port>/<postgres\_database\_name>
  - For PointBase, enter the following in the Database URL field: jdbc:pointbase:server://<ip\_address>:<port>/<SID>
  - For Sybase ASE, enter the following in the Database URL field: jdbc:sybase:Tds:<ip\_address>:<port>/SID
  - For IBM DB2, enter the following in the Database URL field: jdbc:db2://<ip\_address>:<port>/SID
  - For Microsoft SQL Server 2000, enter the following in the Database URL field: jdbc:bea:sqlserver://<sqlserver\_host>:<sqlserver\_port>;databaseName=<sqlserver\_database\_name>
- 11. Click **Connect**. Once a successful connection is made the details are stored and will be remembered the next time the tool is run.

- 1—Install the Device Repository
- 12. If an existing Device Repository is detected, a "Backup Existing Database to file" dialog is displayed.

### **Backup Existing Database to File dialog**

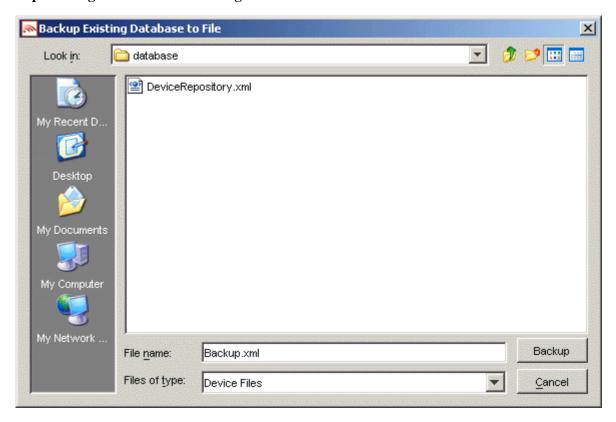

- 13. Here, you must backup the existing Device Repository to a file before proceeding. The created backup file will have the same structure as the *DeviceRepository* file. This backup file will be used for detecting modifications later in the upgrade process. Enter a name for the file and click **Backup**.
- 14. A progress bar monitors the progress of the backup process. This may take up to two minutes depending on the connection.

### **Backup Progress Bar**

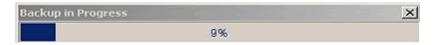

The system will now compare the *backup* and *DeviceRepository* files to compile a list of modifications.

15. If there are no modifications, the system will replace the existing database with the selected *DeviceRepository* file. In this case you can proceed now to the next step.

If it does detect modifications, you must review these modifications before proceeding with the installation. In this case, continue with this step.

Once the detection process completes, a dialog box similar to the one shown will display showing the delta between the *DeviceRepository* file to be installed and the existing Device Repository.

22 - BEA WebLogic Mobility Server Device Repository Guide

### **Comparison of Existing Data with New Data**

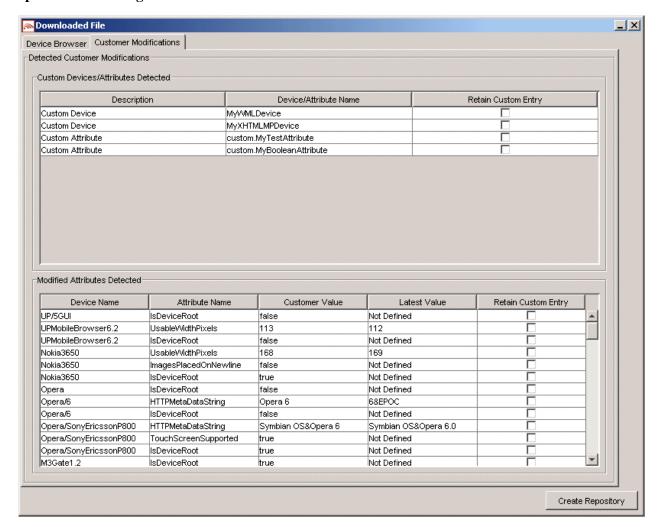

You can now choose to re-apply any modifications that have been detected in the existing Device Repository by selecting the appropriate **Retain Custom Entry** check boxes.

You can now create the database. After selecting any data that you wish to retain, click **Create Repository**.

- 1—Install the Device Repository
- 16. A "Warning" dialog box is displayed indicating that the Device Repository data will be replaced with the selected data set.

### Overwrite Data Screen

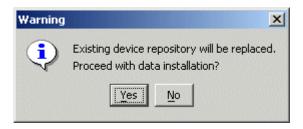

- 17. Click **Yes** to proceed with the installation.
- 18. A progress bar shows the progress of the data installation.

### **Creating Device Table Progress Bar**

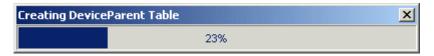

19. The "Database Repository Installation Complete" message is displayed.

### **Database Repository Installation Complete message**

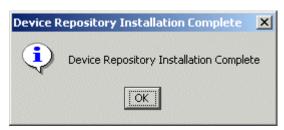

20. Click **OK** here and then click **Exit** on the "Device Repository Manager" screen to close the tool.

# Device Repository Manager Scenario 4: Backup an Existing Database to a file

Follow the steps outlined to backup an existing database.

- 1. Run *DeviceRepositoryManager.exe* (Windows) or *DeviceRepositoryManager* (UNIX/Linux platforms). The "Device Repository Manager Usage" dialog is displayed. Click **Continue**.
- 2. The "Device Repository Options" dialog is displayed.

### **Device Repository Options dialog**

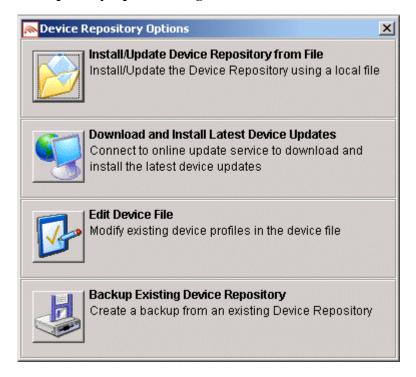

3. Select **Backup Existing Device Repository** to backup the installed database to a file.

- 1—Install the Device Repository
- 4. The "Backup Existing Database to file" dialog is displayed.

### **Backup Existing Database to File dialog**

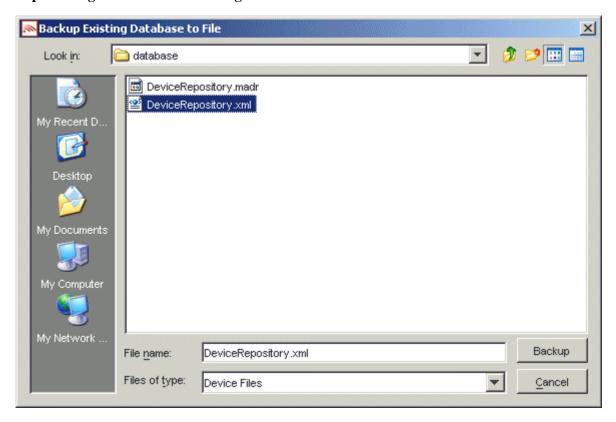

- 5. Enter a name for the file and click **Backup** to backup the existing Device Repository to a file.
- 6. A progress bar monitors the progress of the backup process. This may take up to two minutes depending on the connection.

### **Progress Bar**

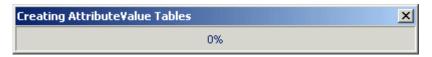

7. When the backup completes, click **Exit** on the "Device Repository Manager" screen to close the tool.

# Device Repository Manager Scenario 5: Update a File-Based Device Repository

If a customized file-based Device Repository already exists, you can use Device Repository Manager to merge these customizations into the latest *DeviceRepository* file.

**Note:** It is recommended that you backup the customized *DeviceRepository* file before proceeding with the update process.

Follow the steps outlined to update an existing file-based Device Repository:

- 1. Run *DeviceRepositoryManager.exe* (Windows) or *DeviceRepositoryManager* (UNIX/Linux platforms). The "Device Repository Manager Usage" dialog is displayed. Click **Continue**.
- 2. The "Device Repository Options" dialog is displayed.

### **Device Repository Options dialog**

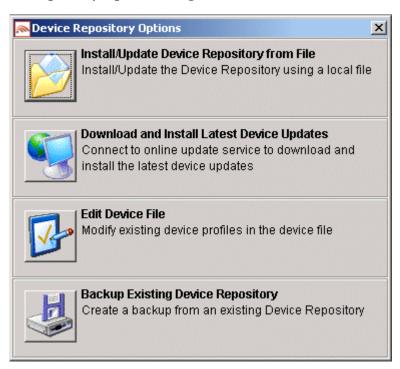

3. Select **Install/Update Device Repository from File** to update the Device Repository using a local *DeviceRepository*.

- 1—Install the Device Repository
- 4. The "Select Device Repository file" dialog is displayed.

### **Select Latest Device Repository File dialog**

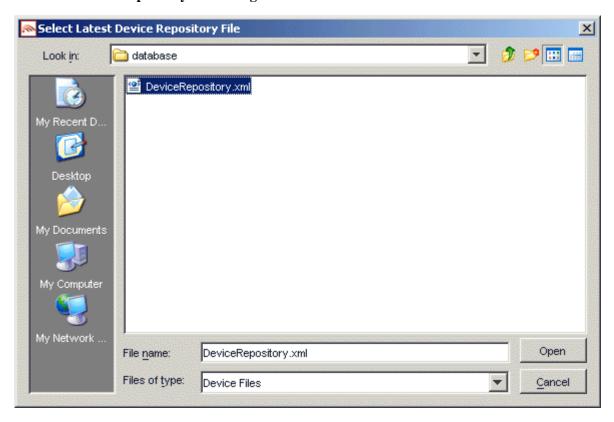

5. Select a *DeviceRepository* file to install and click **Open**. The *DeviceRepository* file included with the BEA WebLogic Mobility Server installer will be shown as the default for a new installation.

6. The following "Device Browser" screen shows the downloaded *DeviceRepository*.

#### **Device Browser Screen**

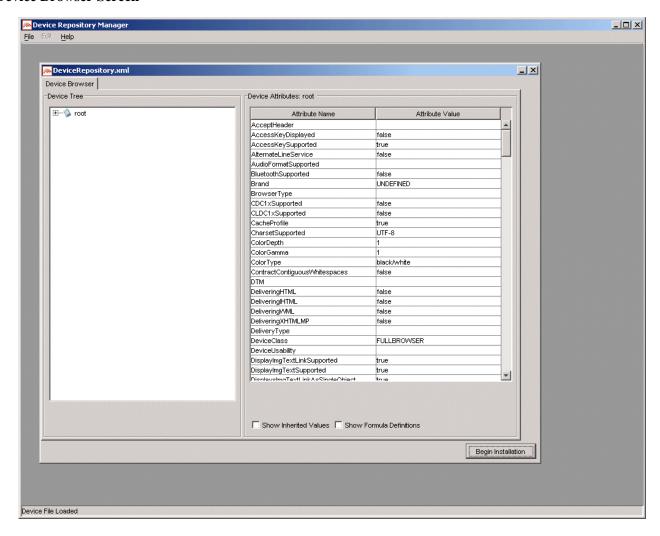

7. The data is shown in a hierarchical structure as a preview of the Device Repository to be installed. To display inherited values for each device, select the **Show Inherited Values** check box. Click **Begin Installation** to proceed.

- 1—Install the Device Repository
- 8. The second "Device Repository Options" dialog is displayed. It provides two options:
  - **Database Installation**: Install the Device Data into a relational database
  - **Repository File Merge**: Update an existing file-based Device Repository

### **Second Device Database Options screen**

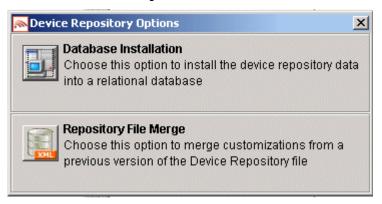

### Select Repository File Merge.

9. The "Select Customized Device File" dialog is displayed.

### **Select Customized Device File dialog**

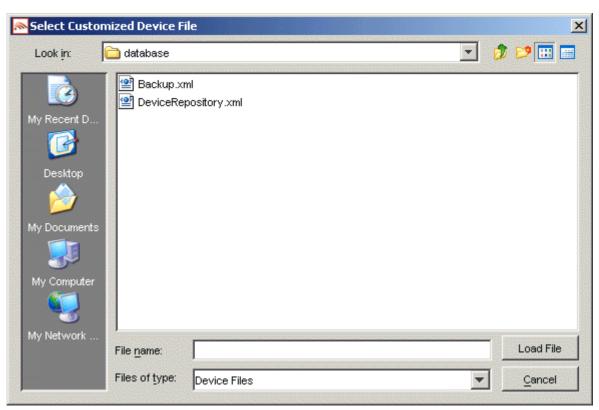

Verify that the correct customized file is selected and click **Load file**.

30 - BEA WebLogic Mobility Server Device Repository Guide

### 10. If:

• No modifications are detected the "File Merge Not Required" message is displayed

### File Merge Not Required screen

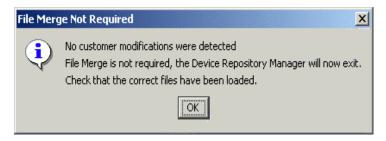

Click **OK** to exit the tool.

If modifications are detected, the "Customer Modifications" screen is displayed

### **Customer Modifications screen**

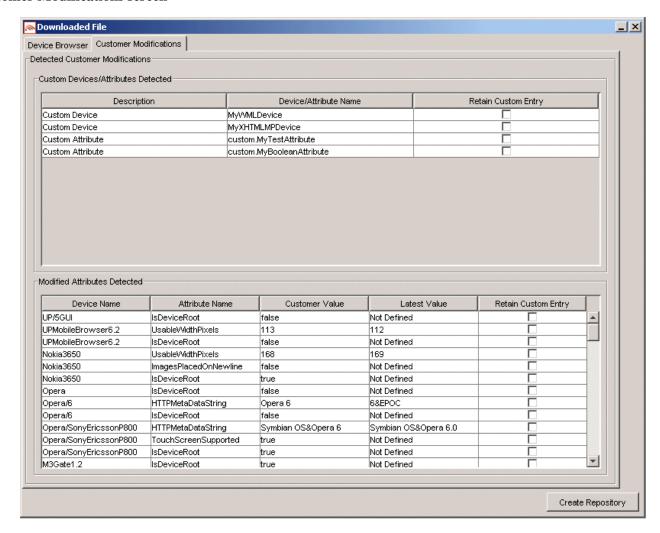

Select the corresponding **Retain Custom Entry** check boxes for any attributes/devices that you want to keep and click **Create Repository**.

- 1—Install the Device Repository
- 11. The "Export File" dialog is displayed.

### **Export File dialog**

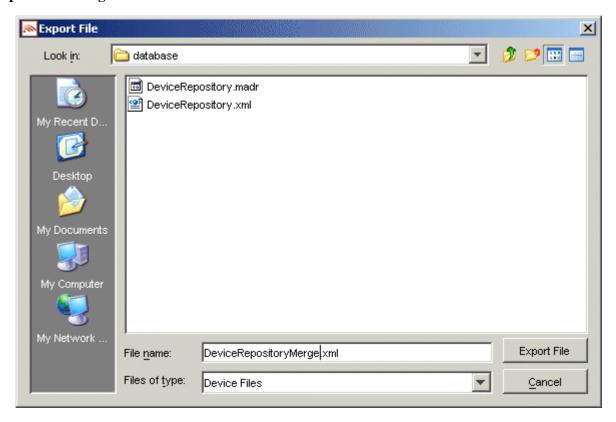

12. Select the filename for the newly merged file.

### Notes

- You may use an existing file; however, it is advisable to use a new filename
- Files with ".madr" extensions contain compressed device repositories. If you specify a ".madr" file extension, the file that you create will be a compressed version of the Device Repository
- 13. When the file has been written to disk, click **Exit** to exit the tool.

# 2—Configure the mis.properties Settings

The *mis.properties* file is a configuration file containing the Device Repository connection settings used by WebLogic Mobility Server. You must modify the file to reflect the Device Repository connection details, so that WebLogic Mobility Server can connect to the Device Repository and retrieve device profiles.

# Locate the mis.properties File

The *mis.properties* file is a plain text file that can be edited in any text editor. The file can be found in the **WEB-INF/classes** folder of the web application.

# Configure the mis.properties File for the Device Repository

The Device Repository can be deployed as either a database or a *DeviceRepository* file. If it is deployed as a database, follow the instructions in the "Configure a Database Device Repository" section; if it is deployed as a *DeviceRepository* file, follow the instructions in the "Configure a File-Based Device Repository" section.

### **Configure a Database Device Repository**

You must configure the following Device Repository properties in order for WebLogic Mobility Server to successfully communicate with the Device Repository when using an external database:

### **Device Repository properties settings**

| Property        | Description                                                                                                    |
|-----------------|----------------------------------------------------------------------------------------------------|
| deviceDB.driver | This is the location of the JDBC driver that WebLogic Mobility Server will use to gain access to the database.                                                                            |
|                 | This property also has the effect of informing WebLogic Mobility Server of the database that it is connected to.                                                                          |
|                 | For Oracle, set to: oracle.jdbc.driver.OracleDriver                                                                                                    |
|                 | For MySQL, set to: org.gjt.mm.mysql.Driver                                                                                                    |
|                 | For Postgres, set to: org.postgresql.Driver                                                                                                    |
|                 | For PointBase, set to: com.pointbase.jdbc.jdbcUniversalDriver                                                                                                    |
|                 | For SQL Server (with WebLogic Mobility Server deployed on BEA WebLogic only), set to: weblogic.jdbc.sqlserver.SQLServerDriver                                                             |
|                 | For Sybase ASE set to: com.sybase.jdbc2.jdbc.SybDriver                                                                                                    |
|                 | For IBM DB2 Universal Database set to: com.ibm.db2.jcc.DB2Driver                                                                                                    |
|                 | To configure WebLogic Mobility Server to use the BEA WebLogic database connection pool: weblogic.jdbc.pool.Driver                                                                         |
|                 | Example: deviceDB.driver:oracle.jdbc.driver.OracleDriver                                                                                                    |
| deviceDB.url    | This is the URL used to access the Device Repository.                                                                                                    |
|                 | For Oracle, set to: jdbc:oracle:thin:@ <oracle_host>:<oracle_port>:<oracle_database_name></oracle_database_name></oracle_port></oracle_host>                                              |
|                 | For MySQL, set to: jdbc:mysql:// <mysql-server-ip:port>/ <db-name>?user=<connect-user>&amp;password=<connect-password></connect-password></connect-user></db-name></mysql-server-ip:port> |
|                 | For Postgres, set to: jdbc:postgresql:// <postgres_machine>:<postgres_port>/<postgres_databas< td=""></postgres_databas<></postgres_port></postgres_machine>                              |

|                           | e_name>                                                                                                    |
|---------------------------|----------------------------------------------------------------------------------------------------|
|                           | For PointBase, set to: jdbc:pointbase:server:// <pointbase_machine>:<pointbase_port>/cajun</pointbase_port></pointbase_machine>                                                                                                    |
|                           | For SQLServer, set to: jdbc:bea:sqlserver:// <sqlserver_host>:<sqlserver_port>;databaseName=<s qlserver_database_name=""></s></sqlserver_port></sqlserver_host>                                                                                                    |
|                           | For Sybase ASE set to: jdbc:sybase:Tds: <ip_address>:<port>/SID</port></ip_address>                                                                                                    |
|                           | For IBM DB2 Universal Database set to: jdbc:db2:// <ip_address>:<port>/SID</port></ip_address>                                                                                                    |
|                           | When using WebLogic database connection pool, set to: jdbc:weblogic:pool: <poolname></poolname>                                                                                                    |
|                           | Example: deviceDB.url: jdbc:oracle:thin:@oracle_host:1521:mySID                                                                                                    |
| deviceDB.user             | This is the username that WebLogic Mobility Server uses to access the database server when user and password authentication is required.                                                                                                    |
|                           | Note: For MySQL, this property is left clear.                                                                                                    |
|                           | Example: deviceDB.user: user                                                                                                    |
| deviceDB.password         | This is the password that WebLogic Mobility Server uses to access the database server when user and password authentication is required.                                                                                                    |
|                           | Note: For MySQL, this property is left clear.                                                                                                    |
|                           | Example: deviceDB.password: password                                                                                                    |
| deviceDB.maxDBConnections | This is a numeric value indicating the number of concurrent database connections in the database pool. This is used to control the number of concurrent database connections and licenses required by WebLogic Mobility Server. The default is "10". For more information, see the section "About Connection Pools". |
|                           | Example: deviceDB.maxDBConnections: 10                                                                                                    |
| deviceDB.waitTime         | This is a numeric value indicating (in milliseconds) the waiting time for a connection from the database pool. Defaults to 5000.                                                                                                    |
|                           | Example: deviceDB.waitTime: 5000                                                                                                    |
| deviceDB.increment        | This is a numeric value indicating the number of connections to add to the pool if there are no connections currently available. If the maximum number of connections in the pool has been reached then no new connections will be added to the pool. The default is "1".                                            |
|                           | Example: deviceDB.increment: 1                                                                                                    |

# **About Connection Pools**

A dynamic web site often generates HTML pages from information stored in a database. Each request for a page results in a database access. Connecting to a database is time consuming since the database must allocate communication and memory resources as well as authenticates the user and set up the corresponding security context. Setting up the individual connections can become a bottleneck.

Establishing the connection once and using the same connection for subsequent requests can therefore dramatically improve the performance of a database driven web application. Connection pooling is a technique used to avoid the overhead of making a new database connection every time an application or server object requires access to a database. Rather than making and breaking connections as required, a "pool" of database connections is maintained by the system on the server. When WebLogic Mobility Server needs a database connection, it simply requests an available one from the pool. If none is available, a new one is created and added to the pool.

The connection pool not only grows to specified limits, but also contracts as required, closing connections that have not been used for a specified time. This avoids taking up system resources by simply holding connections that are not currently required. This also handles databases which "time-out" their connections, and prevents handing a "stale" connection to an application object.

# **Configure a File-Based Device Repository**

To configure WebLogic Mobility Server to use a file-based Device Repository (i.e. "DeviceRepository.xml" or "DeviceRepository.madr") instead of connecting to an external database (for example, Oracle, MySQL) where the Device Repository has been installed, you must properly define the database settings in the mis.properties file associated with the web applications

You may deploy the *DeviceRepository* file in one of two ways:

- In an absolute location
- On the CLASSPATH

# Deploy the DeviceRepository file in an Absolute Location

- 1. Locate the *mis.properties* file for your web application (look in the **WEB-INF/classes** folder of the web application). Open it in a text editor.
- 2. Look for the Device Repository Type setting in the *mis.properties* file, similar to :

Change the last line so that it now reads:

```
deviceRepositoryType: xml
```

3. Look for the Device Repository File Location setting in the mis. properties file, similar to:

Uncomment the "deviceXML.location:" line and change the indicated location to the actual location of the *DeviceRepository* file. The *DeviceRepository* file included with the product is located at: **<WLMS\_install\_directory>/database/**.

For example, C/:/bea/weblogic81/mobility/database/DeviceRepository.madr

- 4. Save the *mis.properties* file.
- 5. In a production environment, you must now re-deploy or re-start your web applications.
- 36 BEA WebLogic Mobility Server Device Repository Guide

#### Deploy the DeviceRepository File on the CLASSPATH

- 1. Either add the directory containing the *DeviceRepository* file to the CLASSPATH, or deploy the *DeviceRepository* file onto either the system or application CLASSPATH.
- 2. Locate the *mis.properties* file for your web application and open it in a text editor (for example, for a sample News application, it may be located at: **<WLMS\_install\_directory>\samples\news\WEB-INF\classes\**).
- 3. Look for the Device Repository Type setting in the *mis.properties* file, similar to:

4. Change the last line so that it now reads:

```
deviceRepositoryType: xml
```

5. Look for the Device Repository File ResourceName setting in the *mis.properties* file; see example:

- 6. Uncomment the "deviceXML.resourceName:" line and change the filename if necessary.
  - **Note**: It is important that you do not remove the "/" from the beginning of the line.
- 7. Save the *mis.properties* file.
- 8. In a production environment, you must now re-deploy or re-start your web applications.

# **Next steps**

Proceed to the *BEA WebLogic Mobility Server Administration Guide* and follow the instructions there to configure and manage WebLogic Mobility Server.

When administering the Device Repository at a later stage, you may find it useful to see the next chapter of this guide, which describes how to set up and manage the device profiles stored in the database.

# 3—Administer the Device Repository

# Introduction

Mobile devices have a range of different input and presentation capabilities, network connectivity and levels of scripting language support.

WebLogic Mobility Server accommodates these differences by maintaining a Device Repository, which contains profiles describing the properties and capabilities for a range of devices on the market.

These device profiles enable WebLogic Mobility Server to tailor the presentation and delivery of content to each device. This ensures that clients receive content that they can display and store, and which doesn't take too long to convey over the network.

**Note**: For more information on how WebLogic Mobility Server uses the Device Repository, see "Appendix A"

This chapter explains how to set up and manage the device profiles stored in the Device Repository. To do this you will use the Device Repository Manager tool, which enables you to conveniently set up, retrieve and modify the various attributes associated with each profile.

**Important note**: When the Device Repository is represented as a database, you will use the Admin Console tool to add, remove and modify devices and device attributes; for more information, see "Appendix C".

## **More About Device Profiles**

Each device profiled in the Device Repository has an associated set of properties (attribute-value pairs) that enable WebLogic Mobility Server to identify the requesting device in order to deliver and present the content appropriately. In the event that WebLogic Mobility Server does not find an exact match within its profiles, it uses the attributes to determine the closest match.

Composite Capabilities/Preferences Profile (CC/PP) is a standard developed by the W3C that is used to describe device capabilities and user preferences (i.e. the delivery context). This information can be used to develop device independent web content or applications. Based on this standard, the Open Mobile Alliance, the group that establishes open global standards for the mobile community has defined their own standard known as User Agent Profile (UAProf).

This standard has been adopted for the Device Repository. Currently, the Repository is CC/PP compliant, containing both the UAProf attribute set and a more comprehensive set of WebLogic Mobility Server proprietary device properties.

Each device is described by a set of attributes that make up a unique profile for that device. Both types of attributes are described here.

# **CC/PP Attributes**

Following the standard, the CC/PP compliant attributes fall into one of seven categories. Each attribute begins with a prefix that indicates into which category it falls. The following table lists these categories and gives examples of the types of attributes that they encompass.

# CC/PP attribute category prefixes and example attributes

| Category prefix               | Example attributes                                  |
|-------------------------------|-----------------------------------------------------|
| UAProf.BrowserUA              | BrowserName FramesCapable HtmlVersion TablesCapable |
| UAProf.HardwarePlatform       | ScreenSize ColorCapable ImageCapable Vendor         |
| UAProf.MmsCharacteristics     | MmsCcppAccept MmsMaxImage                           |
| UAProf.NetworkCharacteristics | SupportedBluetoothVersion SecuritySupport           |
| UAProf.PushCharacteristics    | Push-Accept-Charset Push-Accept-Language            |
| UAProf.SoftwarePlatform       | OSName OSVendor VideoinputEncode                    |
| UAProf.WapCharacteristics     | WmlScriptLibraries WapVersion WmlDeckSize           |

# **Proprietary Attributes**

The proprietary attributes describe device characteristics that are not yet included in the standard, but describe a number of extra characteristics that can be used when tailoring content to particular devices.

# **Sample Proprietary Attributes**

| Attribute name            |  |  |
|---------------------------|--|--|
| AccessKeySupported        |  |  |
| FlashSupported            |  |  |
| RingtoneDownloadSupported |  |  |
| IsMenuDriven              |  |  |

# More About the Device Repository

# The Organization of the Device Profiles

The Device Repository represents devices as a hierarchical arrangement, thus enabling devices to inherit attributes from a parent device.

The Device Repository has three parent device classes: WML, XHTMLMP and HTML devices. When adding a new device, you can place it within one of these hierarchies or create your own parent device class.

The tree is branched on the markup language used by the device, with HTML, WML and XHTMLMP providing the main branches off the default "root". The main branches, devices are categorized according to browser or model type, as illustrated in the device hierarchy.

# **Example Device Repository hierarchy fragment**

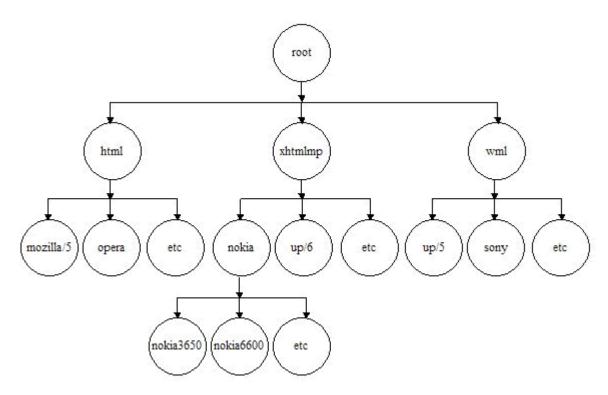

The hierarchy stores device attributes for the named devices detailing markup languages, screen sizes, and so on.

# **Device attribute inheritance**

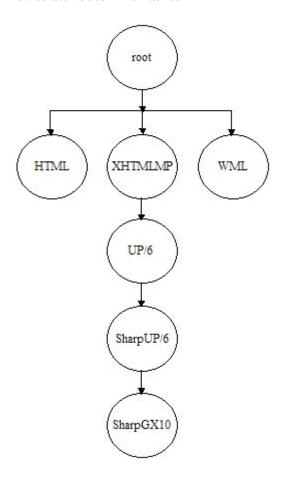

A node in the device tree inherits any device attributes (markup language, screen size, and so on.) from its parent. If the child node specifies values for any of these attributes, the child's values override those of its parents.

# **Device Recognition**

# **Compare Incoming Requests to Device Attributes**

When WebLogic Mobility Server receives an end-user device request, it identifies the device using a combination of incoming request header information (which indicates the markup language of the device and often provides device model information) and stored device attributes.

WebLogic Mobility Server achieves this by examining the details of the request and matching this request against device attributes contained in the Device Repository.

In matching a user request against a device, each level of the tree is traversed. The pattern matcher starts at the root node and attempts to traverse the tree to as deep a level (hence as specific a device match) as possible.

Each node in the tree specifies a single header and associated values that are used to differentiate it from its parent node.

The HTTPMetadataKey attribute tells the matcher to match on either Accept header or User-Agent string.

The pattern matcher will determine from the Accept header whether it is to traverse the WML branch, the XHTMLMP branch, or the HTML branch of the device hierarchy. This is defined in the HTTPMetaDataString.

**Note**: The ordering of child nodes is important, as the pattern matcher will take the first match found and ignore all others.

## **Multiple Header Strings**

If more than one string must be present in the header, pattern matching is achieved either by using more than one level of the hierarchy with one of the strings specified in each or by combining the strings in a single node with an ampersand ("&") character. For example, a menu-driven device could require that two strings be matched: "text/vnd.wap.wml&image/vnd.wap.wbmp". Similarly, an "OR comparison" may be performed using the bar ("|") character.

#### No Match

If an absolute match is not found, a more general match is found at a higher level so that WebLogic Mobility Server can deliver content in some format understandable by the given device.

If an unknown device sends a request, WebLogic Mobility Server will find the closest match possible in the existing hierarchy (for example, an unknown UP 6.x browser-based phone will still match as far as UP 6.x). As such, WebLogic Mobility Server does not need to have an exhaustive list of all devices on the market at present.

#### **Example of Device Recognition**

The Device Repository is organized in a hierarchical (tree) structure. WebLogic Mobility Server traverses the tree to find the device that matches the received headers. At each level in the hierarchy a different substring of the HTTPMetaDataString must be matched. When no more sub-strings can be matched the selected device is returned.

#### **Example**

User-Agent:

SHARP-TQ-GX10/0.0 Profile/MIDP-1.0 Configuration/CLDC-1.0 UP.Browser/6.1.0.3.107 (GUI) MMP/1.0

#### Accept:

application/vnd.wap.wmlc,application/vnd.wap.wmlscriptc,application/vnd.wap.multipart.related,application/vnd.wap.multipart.mixed,application/vnd.phonecom.mmc-wbxml,application/octet-

png,application/vnd.wap.sic,application/vnd.wap.slc,application/vnd.wap.coc,application/vnd.wap.xhtml+ xml,application/xhtml+xml;profile="http://www.wapforum.org/xhtml",text/html,text/vnd.sun.j2me.appdescriptor,application/java,application/java-archive,application/smil,application/vnd.wap.mms-message,audio/x-wav,application/x-neva1,application/x-eva,application/x-

smaf,application/vnd.smaf,text/x-imelody,audio/x-imy,audio/imelody,audio/midi,audio/x-midi,audio/mid,audio/wav,application/vnd.uplanet.bearer-choice-wbxml,application/x-smaf,application/x-imy,audio/midi,text/vnd.wap.wml,text/vnd.wap.wmlscript,\*/\*;q=0.001

#### Level 1

WebLogic Mobility Server needs to decide on which branch of the device tree to look for this phone. The Accept header is used to determine this.

#### **Device recognition – Level 1**

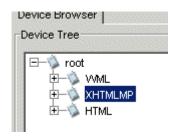

This Accept header contains **wml & xhtml+xml** so WebLogic Mobility Server will match to the XHTMLMP branch.

WebLogic Mobility Server will now try to move further down the tree.

#### Level 2

WebLogic Mobility Server will now use the User-Agent string to identify the device. The User-Agent contains **UP.Browser/6**, which WebLogic Mobility Server will match to the UP/6 branch.

#### 3—Administer the Device Repository

#### **Device recognition – Level 2**

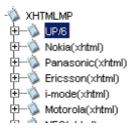

#### Level 3

WebLogic Mobility Server now moves into the UP/6 branch to attempt to further identify the device. The User-Agent contains **SHARP**, which WebLogic Mobility Server will match to SharpUP/6.

# **Device recognition – Level 3**

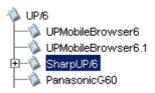

#### Level 4

WebLogic Mobility Server now moves into the SharpUP/6 branch to attempt to further identify the device. The User-Agent contains **GX10**, which WebLogic Mobility Server will match to SharpGX10

## **Device recognition – Level 4**

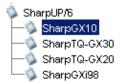

The search is now over and WebLogic Mobility Server has identified the device as Sharp GX10. Note that WebLogic Mobility Server will never look at other devices at the same level once a match has been made.

#### **Calculated Attributes**

Many of the attributes in the Device Repository as calculated from other attributes. The formulae that calculate these values are defined on the root device.

For example:

**Acceptheader** uses toCSV(UAProf.SoftwarePlatform.CcppAccept)

**ViewableWidth** uses extractdimension("N",UAProf.HardwarePlatform.ScreenSize)

# Use Device Repository Manager to Configure Device Profiles

Device Repository Manager allows you to create device profiles and, if necessary, modify existing profiles and attributes to capture more device-specific information.

**Important note:** Even though it is possible to do so, you should not run more than one instance of the Device Repository Manager simultaneously on a given machine. The results of doing so are undefined and may lead to data corruption and/or data loss. You should always terminate one instance before starting another.

# The Device Repository File

#### Overview

The *DeviceRepository* file contains all of the information required to create and install the Device Repository. The file is broken into four sections

- Profile Descriptions
- Component Descriptions
- AttributeSpecs
- Devices

Sections 1 and 2 are concerned with mappings to User Agent Profile (UAProf) attributes. The AttributeSpecs section defines the attributes that can be used by each device. The devices section defines all of the known devices and their attributes.

#### **Editing the DeviceRepository File**

As it is not recommended that you edit the *DeviceRepository* file manually, you will use Device Repository Manager to add devices, remove devices and modify attribute values.

**Note**: You cannot currently add new attribute values to the *DeviceRepository* file, but will be able to do using a subsequent release of Device Repository Manager.

#### **Run Device Repository Manager**

Device Repository Manager can be run in Editing Mode to allow you to edit the file.

1. If you have a Windows platform, run *DeviceRepositoryManager.exe* or choose **Start** → **Programs** → **BEA WebLogic Mobility Server** → **Applications** → **Device Repository Manager** to launch the tool.

If you have a UNIX/Linux platform, navigate to the **applications**\ folder and run the Device Repository Manager application directly from there.

2. The "Device Repository options" dialog is displayed.

# **Device Repository options dialog**

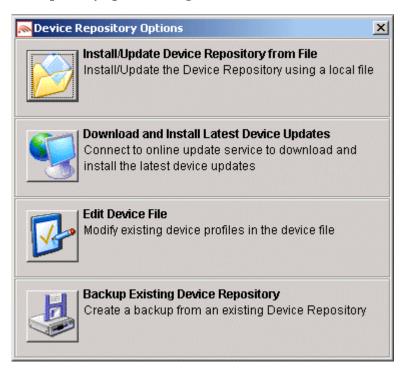

3. Select **Edit Device File** to load the file for editing. When the file is loaded into the tool, an in-memory model of the file is created. Edits are not committed until the file is exported from the tool.

#### Using the Device Repository Manager Edit Device File Mode

#### Load the File for Editing

1. When the tool launches, you will be asked to select the file. Once you select a file, the following progress bar displays until the file loads.

#### **Loading File Progress Bar**

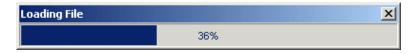

# **Browse the DeviceRepository file**

1. The "Device Browser" is displayed with the root node selected.

**Note**: The **Add Device** and **Remove Device** buttons are disabled at this stage. You cannot add or remove devices directly under the root node.

#### **Browse Device File**

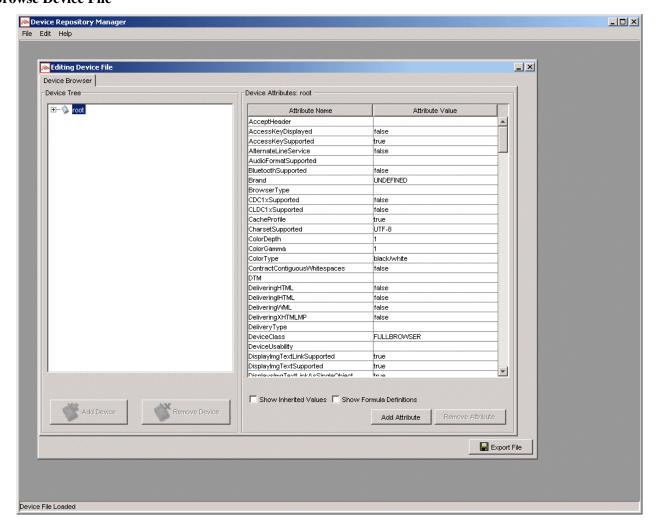

If you expand the tree and select the XHTMLMP node you will notice that the **Add Device** button becomes enabled. This indicates that devices may be added under this node.

Note: The Remove Device button is still disabled. Removal of non-leaf nodes is not permitted.

#### **Expanded XHTML-MP Node**

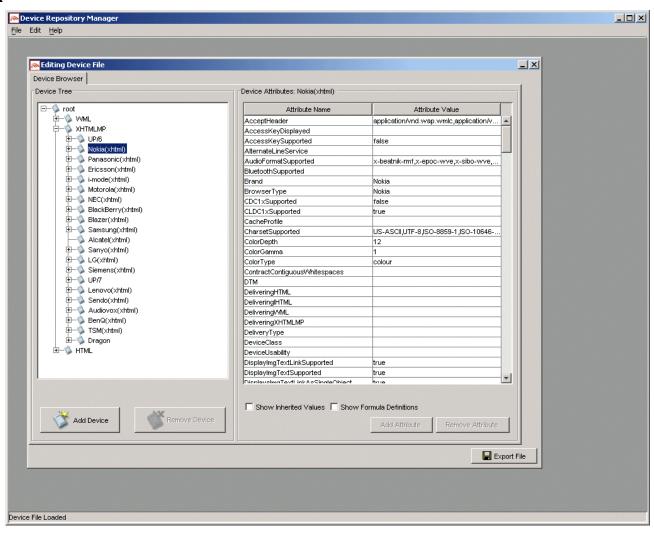

Browsing to a customer-added device enables the **Remove Device** button, indicating that the user can remove the selected node.

Note: You may only remove customer-added devices.

#### **Customer Added Device View**

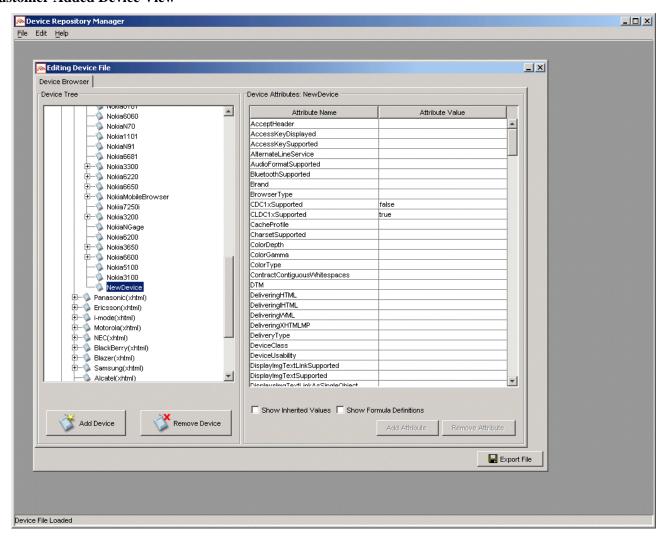

The hierarchical structure of the Device Repository allows values to be inherited from parent devices.

#### 3—Administer the Device Repository

If you select **Show Inherited Values**, you will be able to view all of the values that are inherited from the parent devices.

# **Show Inherited Values View**

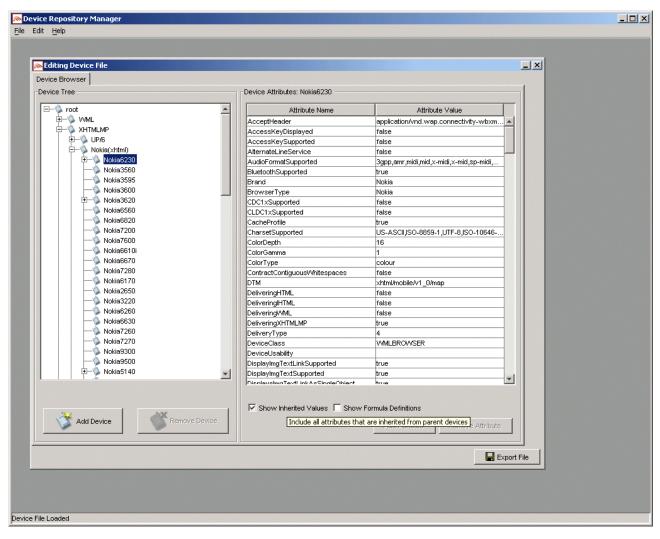

# Add and Remove Custom Attributes to the DeviceRepository File

# Add Attribute to the DeviceRepository File

There are three steps involved in adding a custom attribute to the *DeviceRepository* file:

- Define a name and type for the new attribute
- Set a value for the attribute
- Export the file to disk

To demonstrate this, we will use the example of adding an attribute called "SupportedImageWidth".

1. Select the **root** node in the Device Browser.

#### Root node

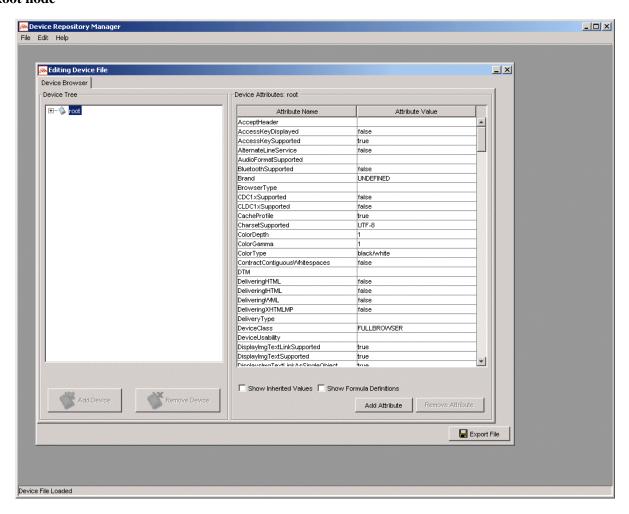

- 2. There are three ways to launch the "Add New Attribute" dialog:
  - Right-click on the **root** node and choose **Add Attribute** from the menu that displays, as demonstrated in the following graphic

#### 3—Administer the Device Repository

# Add Attribute menu-option

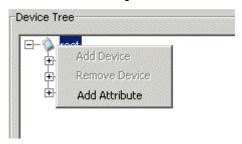

OR

• Choose **Edit** → **Add Custom Attribute** from the toolbar menu, as demonstrated in the following graphic

# Add Custom Attribute toolbar menu-option

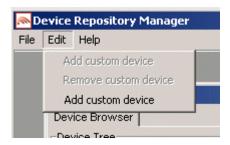

OR

• Click **Add Attribute** from lower right-hand-side of the browser, as illustrated.

# **Add Attribute button**

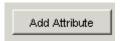

3. The "Add New Attribute" dialog will be displayed.

## **Add New Attribute dialog**

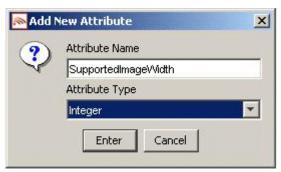

- 4. Enter a name for the new attribute in the **Attribute Name** field, for example, "SupportedImageWidth".
- 5. Specify the attribute type from the drop-down list in the **Attribute Type** field. For example, an attribute such as "SupportedImageWidth" would require a value in numeric format; therefore you would specify an attribute type of "Integer" here. Drop-down list options:
  - Integer
  - Boolean
  - Text

Click Enter.

6. The following warning will be displayed.

# Warning

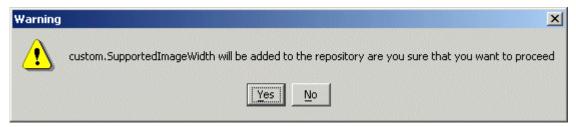

7. Click Yes.

- 3—Administer the Device Repository
- 8. The following message will be displayed.

# Message

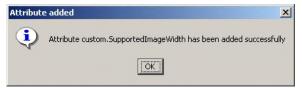

- 9. Click OK.
- 10. You must now set a value for the attribute.

#### Update value

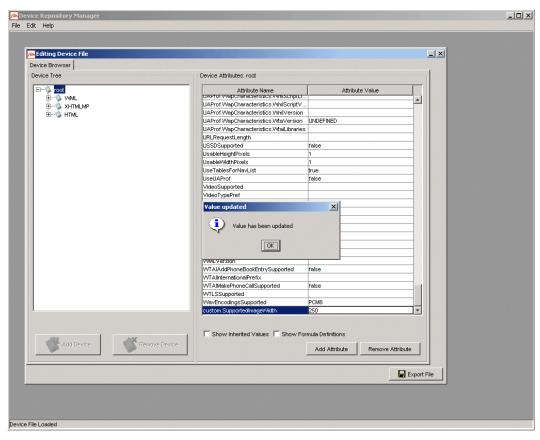

11. Locate the attribute in the **Attribute Name** column in the Device Browser window. Enter the value, for example, "250", in its corresponding field in the **Attribute Value** column and press the Enter key.

The "Value updated" message illustrated in the preceding graphic will be displayed. Click **OK**.

12. The following graphic demonstrates how to set a different value for a specific device.

# Set a different value for a specific device

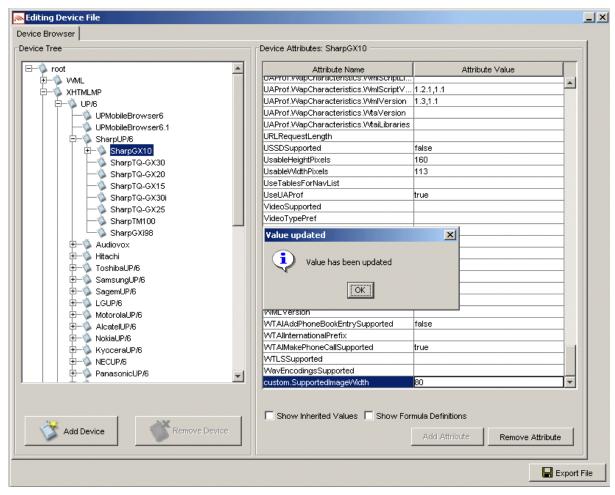

- 13. Navigate to the device in question in the hierarchy on the left-hand-side of the browser. Locate the attribute in the **Attribute Name** column in the Device Browser window. Enter the appropriate value in its corresponding field in the **Attribute Value** column and press the Enter key.
  - The "Value updated" message illustrated in the preceding graphic will be displayed. Click **OK**.
- 14. To successfully add the attribute to the Device Repository it is essential that you now export the file to disk.
- 15. Click **Export File** (from the lower right-hand-side of the browser).

- 3—Administer the Device Repository
- 16. The "Export File" dialog is displayed.

# **Export File dialog**

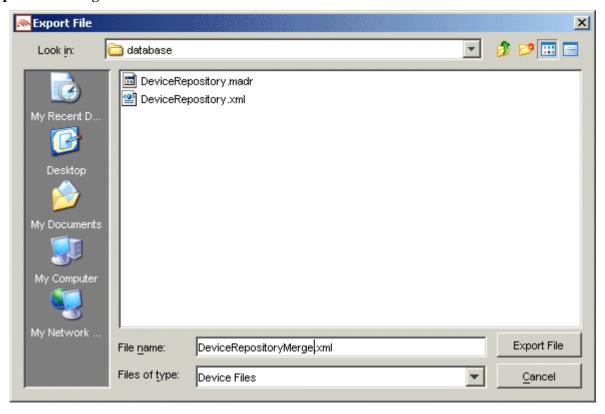

17. Specify a filename for the exported file and click **Export File**.

**Note**: Files with ".madr" extensions contain compressed device repositories. If you specify a ".madr" file extension, the file that you create will be a compressed version of the Device Repository

18. If you selected an existing file, the following message will be displayed.

#### **Overwrite Existing File dialog**

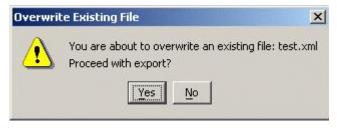

19. Click Yes.

20. The file will be written to disk.

# File is written to disk

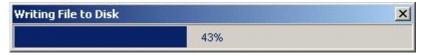

21. The following message will be displayed.

# **Export Complete message**

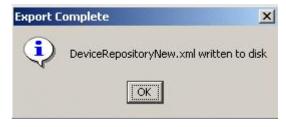

22. Click **OK**.

#### Remove a Custom Attribute from the File

Follow the instructions in this section to remove an attribute from the DeviceRepository file.

**Note**: It is only possible to remove *custom* attributes from the *DeviceRepository* file in this manner.

1. Select the **root** node in the Device Browser.

#### Root node

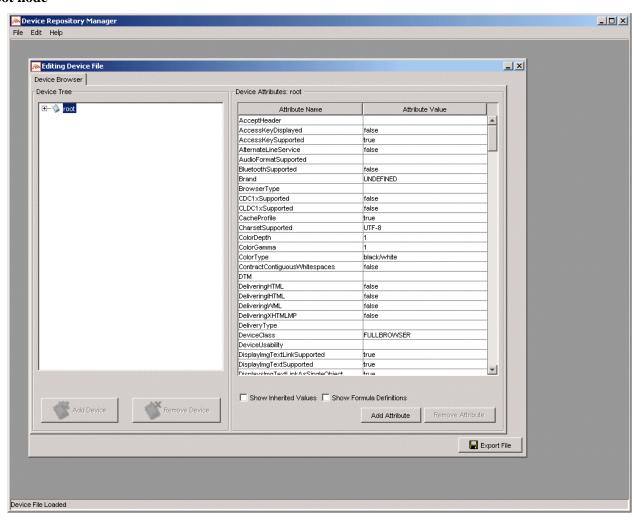

2. Select the custom attribute that you want to remove.

#### Remove custom attribute

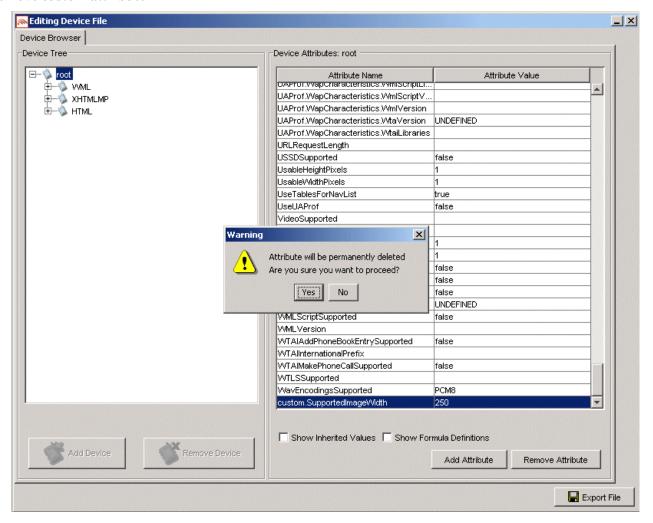

3. Click **Remove Attribute** from the lower right-hand-side of the browser.

**Note**: This control is only enabled if a custom attribute is selected.

4. The "Attribute Deletion" warning message will be displayed. Click Yes to proceed.

- 3—Administer the Device Repository
- 5. The following message will be displayed.

# **Attribute Removed message**

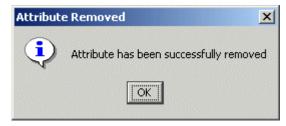

6. Click OK.

# Add a New Device Profile

There are three steps involved in adding a new device profile:

- Complete the "Basic Details" for the device.
- Configure the standard attribute values for the device.
- Create new attributes if required.

To demonstrate this, we will use the example adding a device called Nokia9999.

#### **Select Parent Node**

You can add new devices as children of an existing device node. The parent node depends on the User-Agent string for the device and on the markup language that the phone supports.

1. The user agent for this device is "Nokia9999" and it delivers XHTML, therefore you will need to add it under the **Nokia(xhtml)** node.

# Nokia XHTML node

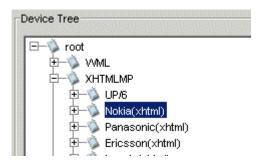

2. Select the Nokia(xhtml) node.

#### **Create the New Device Node**

- 1. Click Add New Device.
- 2. The "New Device Details" dialog is displayed.

#### **New Device Details Dialog**

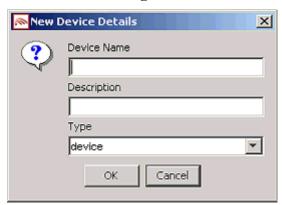

3. Enter a name and description for the device (that is, in this example, "Nokia9999") in the **Device Name** and **Description** fields, respectively.

Note: You can specify the same values for both.

- 4. From the drop-down list in the **Type** field, select "device".
- 5. Click **OK** to create the new node.

#### Select the New Node

2. The attributes for the new device will display.

**Note**: Only the calculated attribute values are shown. Click **Show Inherited Attributes** to display all of the attributes that are inherited from the parent devices.

#### Set the HTTPMetaDataString

1. This is the most important step, where you will match the device uniquely. The HTTPMetaDataString is a substring of the request header (typically the User-Agent header) that the phone will send that should be used for device matching.

You must match a different substring of the User-Agent at each level in the hierarchy.

**Note**: These examples assume that the commonly employed User Agent header is used here.

#### **Inserting the HttpMetaDataString**

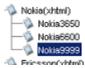

| HTTPMetaDataExceptions |                                  |
|------------------------|----------------------------------|
| HTTPMetaDataKey        |                                  |
| HTTPMetaDataString     | Insert correct user-agent String |
| HTTPPostSupported      |                                  |
| dovizontal@orollBar    |                                  |

2. Replace the text "Insert correct user-agent string" with the user-agent for this device. In this case, "Nokia9999" will be enough to identify the device.

# Inserting the HttpMetaDataString for the Nokia9999

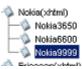

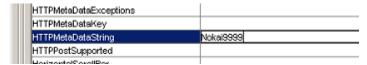

3. Press the Enter key to confirm the change.

# **Manual Update**

If the correct parent node is chosen, the inherited values may be sufficient for many of the attributes. You should verify these against the device vendor's specifications and reliable third-party information websites.

It is important to populate the UAProf values first, as many of the other attributes are based on these (see "Appendix A—Device attributes").

The most important UAProf Attributes are

- UAProf.SoftwarePlatform.CcppAccept
- UAProf.HardwarePlatform.ScreenSize

#### **Setting Proprietary Device Attributes**

Proprietary device attributes are either calculated or inherited from parent devices.

Note: Do not alter any attribute that is defined with isFormula="T" in the AttributeSpec.

It is recommended that you verify the following attributes:

#### MaxWapDeckSize

This attribute indicates the specific deck size, which controls the pagination of content sent to mobile devices. Typically you can set this to the same value as that of the

UAProf.WapCharacteristics.WmlDeckSize attribute. However, this value may be too high for certain devices—if the UAProf value is greater than "50000", set the MaxWapDeckSize attribute to "20000".

# • ImgGIFSupported

Set this attribute to "true" if the device supports GIF files.

**Note**: A device supports GIF images if "image/gif" appears in its CcppAccept attribute.

# • ImgJpgBaselineSupported

Set this attribute to "true" if the device supports JPG and JPEG files.

**Note**: A device supports JPG and JPEG images if "image/jpg" or "image/jpeg" appears in its CcppAccept attribute.

#### • ImgPNGSupported

Set this attribute to "true" if the device supports PNG files.

**Note**: A device supports PNG images if "image/png" appears in its CcppAccept attribute.

#### • ImgWBMPSupported

Set this attribute to "true" if the device supports WBMP files.

Note: A device supports WBMP images if "image/wbmp" appears in its CcppAccept attribute.

#### • **DTM**

This is the Device Transformation Map attribute, which enables the transformation engine to generate the correct markup for the requesting device. See the following table for details of supported DTM settings.

## **Supported DTM settings**

| Setting                          | Description                                          |
|----------------------------------|------------------------------------------------------|
| wml/v1_1/map                     | Used for WML 1.1 devices that do not support tables. |
| wml/v1_1/TablesSupported/map.xml | Used for WML 1.1 devices that support tables.        |
| wml/v1_1/EricssonR380/map.xml    | Used for the Ericsson R380.                          |
| wml/v1_1/UP4/SiemensSL45/map.xml | Used for the Siemens SL45.                           |
| wml/v1_1/UP4/Timeport/map.xml    | Used for the Motorola Timeport.                      |
| wml/v1_2/map                     | Used for WML 1.2 devices.                            |

| wml/v1_3/map               | Used for WML 1.3 devices.                                                                                                    |
|----------------------------|----------------------------------------------------------------------------------------------------|
| xhtml/mobile/v1_0/map      | Used for most XHTML-MP devices.                                                                                                    |
| xhtml/mobile/v1_0/oma/map  | Used for XHTML-MP devices that specifically require the Open Mobile Alliance defined XHTML-MP mime type settings (such as the Nokia 6600). |
| html/hybrid/map            | Used for pseudo-PDAs such as the Blazer browser used in the Handspring Treo.                                                               |
| html/compact/map.xml       | Used for imode devices.                                                                                                    |
| html/v3_2/map.xml          | Used for PDA devices that require HTML 3.2.                                                                                                |
| html/v3_2/Mozilla2/map.xml | Used for PDA Devices using the Mozilla 2 browser.                                                                                          |
| html/v3_2/IPAQ/map.xml     | Used for the majority of Pocket PC based PDAs including Compaq IPAQ, HP Jornado, and so on.                                                |
| html/v4_x/Mozilla4/map     | Used for PC browsers.                                                                                                    |

# • DeliveryType

Ensure that this attribute is set to the same value as that of the DTM attribute. HTML4 = 1, HTML3.2 = 2, WML = 3, XHTMLMP = 4.

# **Appendixes**

# Appendix A— WebLogic Mobility Server and Device Repository Interaction

# **Transforming Content**

Once WebLogic Mobility Server has identified a device and matched it against one in its Device Repository, it seamlessly transforms the presentation of the content to the requesting device.

This transformation is managed through the use of Device Transformation Maps (DTMs). The DTM specifies how content marked up with the WebLogic Mobility Server mobility tags is transformed to tailor the delivered page to the capabilities of the requesting device.

DTMs make it possible to accommodate new devices or upgraded versions of existing models as soon as they come on the market; transformation rules can be built quickly to take into account the new capabilities.

Each device DTM forms part of the device's profile in the Device Repository. The DTM attribute specifies the location of the transformation map to be applied to the original marked up content before it is delivered to the requesting device. The transformation map specifies how the mark-up is transformed by associating each mmXHTML/HTML tag with a Java class file that is responsible for the transformation of that tag, or by directly specifying more rudimentary transformations, such as remove or replace element.

# **Tailoring Content**

Device profiles enable the presentation and delivery of content to be tailored to accommodate the capabilities of the requesting device.

Within WebLogic Mobility Server, tailoring of content takes place on three levels:

- When WebLogic Mobility Server identifies the requesting device, it can automatically reconfigure the
  presentation of content to accommodate the device's capabilities, such as splitting up a large page
  across a number of decks on a WAP browser.
- The content author, using the conditional mobility tags, <mm-include> and <mm-exclude>, specifies how content should be altered when being delivered to different devices. For example, the length of a product description could be tailored to accommodate different-sized screens.
- The content author creates specific layouts to target different devices or device classes. Depending on the complexity of the content, the author may choose a static layout, where the dimensions (such as the number of columns and rows in a table) are fixed. Alternatively, they may choose dynamic layouts, using the delivery context API to identify the device and using JSP methods to generate the appropriate layout "on-the-fly". For example, the author can use the API to determine the width and height of a screen, and resize the table accordingly.

# Appendix B—Device Attributes

This appendix lists the current attributes in the Device Repository.

The listing is broken down into three major sections:

- CC/PP-compliant device attributes
- Proprietary device attributes
- A list of deprecated device attributes which are still supported, although their function has been replaced by a CC/PP attribute. This list will indicate which attribute should be used instead.

# **CC/PP-Compliant Device Attributes**

The seven categories of CC/PP compliant attributes listed enable developers to create device-independent content and applications. They are listed in the Device Repository with one of the following prefixes:

1. UAProf.BrowserUA

For more information see:

http://wapforum.org/profiles/UAPROF/ccppschema-20020710#BrowserUA

2. UAProf.HardwarePlatform

For more information see:

http://wap forum.org/profiles/UAPROF/ccppschema-20020710 # Hardware Platform

3. UAProf.MmsCharacteristics

For more information see:

http://wapforum.org/profiles/UAPROF/ccppschema-20020710#MmsCharacteristics

4. UAProf.NetworkCharacteristics

For more information see:

http://wapforum.org/profiles/UAPROF/ccppschema-20020710#NetworkCharacteristics

5. UAProf PushCharacteristics

For more information see:

http://wapforum.org/profiles/UAPROF/ccppschema-20020710#PushCharacteristics

#### 6. UAProf.SoftwarePlatform

For more information, see:

http://wap forum.org/profiles/UAPROF/ccppschema-20020710 # Software Platform

#### 7. UAProf.WapCharacteristics

For more information:

http://wapforum.org/profiles/UAPROF/ccppschema-20020710#WapCharacteristics

# CC/PP Device Attributes – UAProf.BrowserUA Prefix

| Attribute               | Data Type     | Example                                     | Description                                                                                                    |
|-------------------------|---------------|---------------------------------------------|----------------------------------------------------------------------------------------------------|
| BrowserName             | Literal       | "Mozilla", "MSIE",<br>"WAP42"               | Name of the browser user agent associated with the current request.                                                                                                    |
| BrowserVersion          | Literal       | "1.0"                                       | Version of the browser.                                                                                                    |
| DownloadableBrowserApps | Literal (bag) | "application/x-<br>java-vm/java-<br>applet" | List of executable content types which the browser supports and which it is to accept from the network. The property value is a list of MIME types, where each item in the list is a content type descriptor as specified by RFC 2045. |
| FramesCapable           | Boolean       | Yes   No                                    | Indicates whether the browser is capable of displaying frames.                                                                                                    |
| HtmlVersion             | Literal       | "2.0", "3.2", "4.0"                         | Version of HyperText Markup<br>Language (HTML) supported by the<br>browser.                                                                                                    |
| JavaAppletEnabled       | Boolean       | Yes   No                                    | Indicates whether the browser supports Java applets.                                                                                                    |
| JavaScriptEnabled       | Boolean       | Yes   No                                    | Indicates whether the browser supports JavaScript.                                                                                                    |
| JavaScriptVersion       | Literal       | "1.4"                                       | Version of the JavaScript language supported by the browser.                                                                                                    |
| PreferenceForFrames     | Boolean       | Yes   No                                    | Indicates the user's preference for receiving HTML content that contains frames.                                                                                                    |
| TablesCapable           | Boolean       | Yes   No                                    | Indicates whether the browser is capable of displaying tables.                                                                                                    |
| XhtmlVersion            | Literal       | "1.0"                                       | Version of XHTML supported by the browser.                                                                                                    |
| XhtmlModules            | Literal (bag) | "XHTML1-struct",<br>"XHTML1-<br>blkstruct", | List of XHTML modules supported by<br>the browser. Property value is a list<br>of module names, where each item in<br>the list is the name of an XHTML                                                                                 |

|  | "XHTML1-frames" | module as defined by the W3C document "Modularization of XHTML", Section 4. List items are separated by white space. Note that the referenced document is a work in progress. Any subsequent changes to the module naming conventions should be reflected in the values of this property. |
|--|-----------------|----------------------------------------------------------------------------------------------------|
|--|-----------------|----------------------------------------------------------------------------------------------------|

# CC/PP Device Attributes – UAProf.HardwarePlatform Prefix

| Attribute        | Data Type           | Example                                         | Description                                                                                                    |
|------------------|---------------------|-------------------------------------------------|----------------------------------------------------------------------------------------------------|
| BluetoothProfile | Literal (bag)       | "dialup",<br>"lanAccess"                        | Supported Bluetooth profiles as defined in the Bluetooth specification [BLT].                                                                                                    |
| BitsPerPixel     | Number<br>(integer) | "2", "8"                                        | The number of bits of color or grayscale information per pixel, related to the number of colors or shades of gray the device can display.                                                                           |
| ColorCapable     | Boolean             | Yes   No                                        | Indicates whether the device's display supports color. "Yes" means color is supported. "No" means the display supports only grayscale or black and white. Type: Boolean Resolution: Override Examples: "Yes", "No". |
| CPU              | Literal (string)    | "Pentium III",<br>"PowerPC 750"                 | Name and model number of the device CPU.                                                                                                    |
| ImageCapable     | Boolean             | Yes   No                                        | Indicates whether the device supports the display of images. If the value is "Yes", the property CcppAccept may list the types of images supported.                                                                 |
| InputCharSet     | Literal (bag)       | "US-ASCII", "ISO-<br>8859-1",<br>"Shift_JIS"    | List of character sets supported by the device for text entry. Property's value is a list of character sets, where each item in the list is a character set name, as registered with IANA.                          |
| Keyboard         | Literal (string)    | "Disambiguating",<br>"Qwerty",<br>"PhoneKeypad" | Type of keyboard supported by the device, as an indicator of ease of text entry.                                                                                                    |
| Model            | Literal (string)    | "Mustang GT",<br>"Q30"                          | Model number assigned to the terminal device by the vendor or manufacturer                                                                                                    |

| NumberOfSoftKeys         | Number<br>(integer)               | "3", "2"                                     | Number of soft keys available on the device.                                                                                                    |
|--------------------------|-----------------------------------|----------------------------------------------|----------------------------------------------------------------------------------------------------|
| OutputCharSet            | Literal (bag)                     | "US-ASCII", "ISO-<br>8859-1",<br>"Shift_JIS" | List of character sets supported by the device for output to the display. Property value is a list of character sets, where each item in the list is a character set name, as registered with IANA.                                                                                                    |
| PixelAspectRatio         | Dimension<br>(pair of<br>numbers) | "1x2"                                        | Ratio of pixel width to pixel height.                                                                                                    |
| PointingResolution       | Literal (string)                  | "Character", "Line",<br>"Pixel"              | Type of resolution of the pointing accessory supported by the device.                                                                                                    |
| ScreenSize               | Dimension<br>(pair of<br>numbers) | "160x160",<br>"640x480"                      | The size of the device's screen in units of pixels, composed of the screen width and the screen height.                                                                                                    |
| ScreenSizeChar           | Dimension                         | "12x4", "16x8"                               | Size of the device's screen in units of characters, composed of the screen width and screen height. The device's standard font should be used to determine this property's value. (Number of characters per row)x(Number of rows). In calculating this attribute use the largest character in the device's default font. |
| StandardFontProportional | Boolean                           | Yes   No                                     | Indicates whether the device's standard font is proportional.                                                                                                    |
| SoundOutputCapable       | Boolean                           | Yes   No                                     | Indicates whether the device supports sound output through an external speaker, headphone jack, or other sound output mechanism.                                                                                                    |
| TextinputCapable         | Boolean                           | Yes   No                                     | Indicates whether the device supports alpha-numeric text entry. "Yes" means the device supports entry of both letters and digits. "No" means the device supports only entry of digits.                                                                                                    |
| Vendor                   | Literal                           | "Ford", "Lexus"                              | Name of the vendor manufacturing the terminal device.                                                                                                    |
| VoiceinputCapable        | Boolean                           | Yes   No                                     | Indicates whether the device supports any form of voice input, including speech recognition. This includes voice- enabled browsers.                                                                                                    |

#### CC/PP Device Attributes – UAProf.MmsCharacteristics Prefix

| Attribute             | Data Type | Example     | Description                                                                            |
|-----------------------|-----------|-------------|----------------------------------------------------------------------------------------|
| MmsCcppAccept         | Bag       | "text/html" | List of content types the device supports, which can be carried inside an MMS message. |
| MmsCcppAcceptCharSet  | Bag       | "US-ASCII", | The accepted character set.                                                            |
| MmsMaxImageResolution | String    | "120x160"   | The maximum image resolution supported by the device for MMS messages.                 |
| MmsMaxMessageSize     | Integer   | "1397"      | The maximum size of an MMS message supported by the device.                            |
| MmsVersion            | Bag       | "1.0"       | The version of MMS supported by the device.                                            |

# CC/PP Device Attributes – UAProf.NetworkCharacteristics Prefix

| Attribute                 | Data Type     | Example                                                | Description                                                                 |
|---------------------------|---------------|--------------------------------------------------------|-----------------------------------------------------------------------------|
| SupportedBluetoothVersion | Literal       | "1.0"                                                  | Supported Bluetooth version.                                                |
| CurrentBearerService      | Literal       | "OneWaySMS", "GUTS", "TwoWayPacket"                    | The bearer on which the current session was opened.                         |
| SecuritySupport           | Literal (bag) | "WTLS-1", WTLS-<br>2", "WTLS-3",<br>"signText", "PPTP" | List of types of security or encryption mechanisms supported by the device. |
| SupportedBearers          | Literal (bag) | "GPRS", "GUTS",<br>"SMS", CSD",<br>"USSD"              | List of bearers supported by the device.                                    |

# CC/PP Device Attributes – UAProf.PushCharacteristics Prefix

| Attribute           | Data Type     | Example                                      | Description                                                                                                    |
|---------------------|---------------|----------------------------------------------|----------------------------------------------------------------------------------------------------|
| Push-Accept         | Literal (bag) | "text/html",<br>"text/plain",<br>"image/gif" | List of content types the device supports that can be carried inside the message/http entity body when OTA-HTTP is used. Property value is a list of MIME types, where each item in the list is a content type descriptor as specified by RFC 2045. |
| Push-Accept-Charset | Literal (bag) | "US-ASCII", "ISO-<br>8859-1", "Shift_JIS"    | List of character sets the device supports. Property value is a list of character sets, where each item in the list is a character set name registered with IANA.                                                                                   |

| Push-Accept-Encoding | Literal (bag)         | "base64", "quoted-<br>printable" | List of transfer encodings the device supports. Property value is a list of transfer encodings, where each item in the list is a transfer encoding name as specified by RFC 2045 and registered with IANA.                                                                                                    |
|----------------------|-----------------------|----------------------------------|----------------------------------------------------------------------------------------------------|
| Push-Accept-Language | Literal<br>(sequence) | "zh-CN", "en", "fr"              | List of preferred document languages. If a resource is available in more than one natural language, the server can use this property to determine which version of the resource to send to the device. The first item in the list should be considered the user's first choice, the second the second choice, and so on. Property value is a list of natural languages, where each item in the list is the name of a language as defined by RFC 3066. |
| Push-Accept-AppID    | Literal (bag)         | "x-wap-<br>application:wml.ua",  | List of applications the device supports, where each item in the list is an application-id on absoluteURI format as specified in [PushMsg]. A wildcard ("*") may be used to indicate support for any application.                                                                                                    |
| Push-MsgSize         | Number                | "1024", "1400"                   | Maximum size of a push message that the device can handle. Value is number of bytes.                                                                                                    |
| Push-MaxPushReq      | Number                | "1", "5"                         | Maximum number of outstanding push requests that the device can handle.                                                                                                    |

# CC/PP Device Attributes – UAProf.SoftwarePlatform Prefix

| Attribute                   | Data Type     | Example                                                      | Description                                                                                                    |
|-----------------------------|---------------|--------------------------------------------------------------|----------------------------------------------------------------------------------------------------|
| AcceptDownloadableSoft ware | Boolean       | Yes   No                                                     | Indicates the user's preference on whether to accept downloadable software.                                                                                           |
| AudioinputEncoder           | Literal (bag) | "G.711"                                                      | List of audio input encoders supported by the device                                                                                                    |
| CcppAccept                  | Literal (bag) | "text/html",<br>"text/plain",<br>"text/html",<br>"image/gif" | List of content types the device supports. Property value is a list of MIME types, where each item in the list is a content type descriptor as specified by RFC 2045. |
| CcppAccept-Charset          | Literal (bag) | "US-ASCII", "ISO-<br>8859-1", "Shift_JIS"                    | List of character sets the device supports. Property value is a list of character sets, where each item in the list is a character set name registered                |

|                                 |                       |                                                                                          | with IANA.                                                                                                    |
|---------------------------------|-----------------------|------------------------------------------------------------------------------------------|----------------------------------------------------------------------------------------------------|
| CcppAccept-Encoding             | Literal (bag)         | "base64", "quoted-<br>printable"                                                         | List of transfer encodings the device supports.                                                                                                    |
|                                 |                       |                                                                                          | Property value is a list of transfer encodings, where each item in the list is a transfer encoding name as specified by RFC 2045 and registered with IANA.                                                                                                    |
| CcppAccept-Language             | Literal<br>(sequence) | "zh-CN", "en", "fr"                                                                      | List of preferred document languages. If a resource is available in more than one natural language, the server can use this property to determine which version of the resource to send to the device. The first item in the list should be considered the user's first choice, the second the second choice, and so on. Property value is a list of natural languages, where each item in the list is the name of a language as defined by RFC 3066[RFC3066]. |
| DownloadableSoftwareSu<br>pport | Literal (bag)         | "application/x-<br>msdos-exe"                                                            | List of executable content types which the device supports and which it is willing to accept from the network. The property value is a list of MIME types, where each item in the list is a content type descriptor as specified by RFC 2045.                                                                                                    |
| JavaEnabled                     | Boolean               | Yes   No                                                                                 | Indicates whether the device supports a Java virtual machine.                                                                                                    |
| JavaPlatform                    | Literal (bag)         | "Pjava/1.1.3-<br>compatible",<br>"MIDP/1.0-<br>compatible",<br>"J2SE/1.0-<br>compatible" | The list of Java platforms and profiles installed in the device. Each item in the list is a name token describing compatibility with the name and version of the java platform specification or the name and version of the profile specification name (if profile is included in the device).                                                                                                    |
| JVMVersion                      | Literal (bag)         | "SunJRE/1.2",<br>"MSJVM/1.0"                                                             | List of the Java virtual machines installed on the device. Each item in the list is a name token describing the vendor and version of the VM.                                                                                                    |
| MexeClassmarks                  | Literal (bag)         | "1", "3"                                                                                 | List of MExE classmarks supported by the device. Value "1" means the MExE device supports WAP. Value "2" means MExE device supports Personal Java, value "3" means that MExE device supports MIDP applications and value "4" means the device supports the CLI Platform. All other values should be considered reserved for use by MexE.                                                                                                    |

| Literal       | "7.02"                                                                                      | Class mark specialization. Refers to the first two digits of the version of the MExE Stage 2 spec.                                                                                                    |
|---------------|---------------------------------------------------------------------------------------------|----------------------------------------------------------------------------------------------------|
| Boolean       | Yes   No                                                                                    | Indicates whether the device supports MExE security domains. "Yes", means that security domains are supported in accordance with MExE specifications identified by the MexeSpec attribute. "No" means that security domains are not supported and that the device does not have a trusted domain (area).                |
| Literal       | "Mac OS",<br>"Windows NT"                                                                   | Name of the device's operating system.                                                                                                    |
| Literal       | "Apple", "Microsoft"                                                                        | Vendor of the device's operating system                                                                                                    |
| Literal       | "6.0", "4.5"                                                                                | Version of the device's operating system.                                                                                                    |
| Literal       | "BrowserMail"                                                                               | User agent associated with the current request. Value should match the name of one of the components in the profile. A component name is specified by the ID attribute on the prf:Component element containing the properties of that component                                                                         |
| Literal       | "2"                                                                                         | Version of the device-specific software (firmware) to which the device's low-level software conforms.                                                                                                    |
| Literal (bag) | "MPEG-1", "MPEG-<br>2", "H.261"                                                             | List of video input encoders supported by the device.                                                                                                    |
| Literal (bag) | "pop", "imap",<br>"http", "https"                                                           | List of URI schemes the device supports for accessing e-mail. Property value is a list of URI schemes, where each item in the list is a URI scheme as defined in RFC 2396.                                                                                                    |
| Literal (bag) | "com.acme.regexp/<br>1.1",<br>"com.acme.helper/<br>3.0"                                     | (From J2EE Client Provisioning) Details about optional packages installed on the device over and above those that are part of the Java profile, and the versions of these additional packages.                                                                                                    |
| Literal (bag) | "SMS/1.0",<br>"FILE/1.0"                                                                    | (from J2EE Client Provisioning) Details about protocols supported by the device over and above those that are part of the standard Java profile indicated and the versions of these additional protocols.                                                                                                    |
|               | Boolean  Literal  Literal  Literal  Literal  Literal  Literal  Literal (bag)  Literal (bag) | Boolean Yes   No  Literal "Mac OS", "Windows NT"  Literal "Apple", "Microsoft"  Literal "6.0", "4.5"  Literal "BrowserMail"  Literal "2"  Literal (bag) "MPEG-1", "MPEG-2", "H.261"  Literal (bag) "pop", "imap", "http", "https"  Literal (bag) "com.acme.regexp/1.1", "com.acme.helper/3.0"  Literal (bag) "SMS/1.0", |

| CLIPlatform | Literal (bag) | "Standard CLI<br>2002/Compact",<br>"Standard CLI<br>2002/Kernel" | The list of standard Common Language Infrastructure platforms and profiles installed in the device. Each item in the list is a name token describing the name and edition of the CLI platform specification including the name of the profile specification. |
|-------------|---------------|------------------------------------------------------------------|----------------------------------------------------------------------------------------------------|
|-------------|---------------|------------------------------------------------------------------|----------------------------------------------------------------------------------------------------|

# $CC/PP\ Device\ Attributes-UAProf. Wap Characteristics\ prefix$

| Attribute             | Data Type     | Example                                                                                      | Description                                                                                                    |
|-----------------------|---------------|----------------------------------------------------------------------------------------------|----------------------------------------------------------------------------------------------------|
| SupportedPictogramSet | Literal (bag) | "core",<br>"core/operation",<br>"human"                                                      | Pictogram classes supported by the device as defined in "WAP Pictogram specification".                                                                                                    |
| WapDeviceClass        | Literal       | "A"                                                                                          | Classification of the device based on capabilities as identified in the WAP 1.1 specifications. Current values are "A", "B" and "C".                                                                                                    |
| WapVersion            | Literal       | "1.1", "1.2.1", "2.0"                                                                        | Version of WAP supported.                                                                                                    |
| WmlDeckSize           | Number        | "4096"                                                                                       | Maximum size of a WML deck that can be downloaded to the device. This may be an estimate of the maximum size if the true maximum size is not known. Value is number of bytes.                                                                                     |
| WmlScriptLibraries    | Literal (bag) | "LANG", "FLOAT",<br>"STRING", "URL",<br>"WMLBROWSER",<br>"DIALOGS",<br>"PSTOR"               | List of mandatory and optional libraries supported in the device's WMLScript VM.                                                                                                    |
| WmlScriptVersion      | Literal (bag) | "1.1", "1.2"                                                                                 | List of WMLScript versions supported by the device. Property value is a list of version numbers, where each item in the list is a version string conforming to Version.                                                                                           |
| WmlVersion            | Literal (bag) | "1.1", "2.0"                                                                                 | List of WML language versions supported by the device. Property value is a list of version numbers, where each item in the list is a version string conforming to Version.                                                                                        |
| WtaiLibraries         | Literal (bag) | "WTAVoiceCall", "WTANetText", "WTAPhoneBook", "WTACallLog", "WTAMisc", "WTAGSM", "WTAIS136", | List of WTAI network common and network specific libraries supported by the device. Property value is a list of WTA library names, where each item in the list is a library name as specified by "WAP WTAI" and its addendums. Any future addendums to "WAP WTAI" |

|                |               | "WTAPDC"                                               | should be reflected in the values of this property.                                                                                                    |
|----------------|---------------|--------------------------------------------------------|----------------------------------------------------------------------------------------------------|
| WtaVersion     | Literal       | "1.1"                                                  | Version of WTA user agent.                                                                                                    |
| DrmClass       | Literal (bag) | "ForwardLock", "CombinedDelivery ", "SeparateDelivery" | DRM Conformance Class as defined in OMA-Download-DRM-v1_0.                                                                                                |
| DrmConstraints | Literal (bag) | "datetime",<br>"interval"                              | DRM permission constraints as defined in OMA-Download-DRMREL-v1_0. The datetime and interval constraints depend on having a secure clock in the terminal. |
| OmaDownload    | Boolean       | Yes   No                                               | Supports OMA Download as defined in OMA-Download-OTA-v1_0.                                                                                                |

# **Proprietary Device Attributes**

These attributes are a more robust set of device characteristics describing device characteristics that are not currently covered by the CC/PP standards. They can be used to further fine-tune web content and applications.

# **Proprietary device attributes**

| Proprietary Device Attribute  | Data<br>Type | Example Values  | Description                                                                                                    |
|-------------------------------|--------------|-----------------|----------------------------------------------------------------------------------------------------|
| AccessKeyDisplayed            | Boolean      | true   false    | Set to true if the browser displays the number assigned to access key beside the relevant link.                   |
| AccessKeySupported            | Boolean      | true   false    | Set to true if the browser supports access keys.                                                                  |
| AlternateLineService          | Boolean      | true   false    | Indicates whether a device can make a voice call while keeping a data call online.                                |
| BluetoothSupported            | Boolean      | true   false    | Indicates whether the device is Bluetooth enabled.                                                                |
| Brand                         | String       | Nokia           | Name of the device manufacturer.                                                                                  |
| BrowserType                   | String       | Openwave        | Name of the browser.                                                                                              |
| ColorGamma                    | Integer      | 1               | The color gamma of the device.                                                                                    |
| ContractContiguousWhitespaces | Boolean      | true   false    | Set to true for those devices that do not contract insignificant white space when rendering markup.               |
| DTM                           | String       | Path to the DTM | Indicates the relevant transformation map for a device.                                                           |
| DeliveringHTML                | Boolean      | true   false    | Set to true if the product will deliver HTML to a given device. Can be used to target content at HTML devices.    |
| DeliveringIHTML               | Boolean      | true   false    | Set to true if the product will deliver IHTML to a given device. Can be used to target content and imode devices. |
| DeliveringWML                 | Boolean      | true   false    | Set to true if the product                                                                                        |

|                                   |         |                                                                                 | will deliver WML to a given device. Can be used to target content at WML devices.                                      |
|-----------------------------------|---------|---------------------------------------------------------------------------------|----------------------------------------------------------------------------------------------------|
| DeliveringXHTMLMP                 | Boolean | true   false                                                                    | Set to true if the product will deliver XHTML MP to a given device. Can be used to target content at XHTML MP devices. |
| DeliveryType                      | Integer | 1 or 2 or 3 or 4 where:<br>1 = HTML<br>2 = WindowsCE<br>3 = WML<br>4 = XHTML MP | Specifies the type of content that can be sent to the device.                                                          |
| DeviceUsability                   | String  | DeviceUsability_MEDIUM                                                          | Describes the usability of the devices user interface.                                                                 |
| DisplayImgTextlinkSupported       | Boolean | true   false                                                                    | Indicates if images, text, and links can be rendered on the same line on the browser.                                  |
| DisplayImgTextSupported           | Boolean | true   false                                                                    | Indicates if images and text can be rendered on the same line on the browser.                                          |
| DisplaysImgTextlinkAsSingleObject | Boolean | true   false                                                                    | Indicates if the device renders a <img/> <a href=""> as a single object.</a>                                           |
| DisplaysMultipleImagesOnSameLine  | Boolean | true   false                                                                    | Indicates if the device supports multiple images on the same line.                                                     |
| DisplaysWMLSelectAsNumberedList   | Boolean | true   false                                                                    | Indicates if the device renders a WML Select List as a numbered list.                                                  |
| DownloadFunSupported              | Boolean | true   false                                                                    | Indicates whether<br>Openwave Download Fun<br>objects can be sent to the<br>device.                                    |
| EMSSupported                      | Boolean | true   false                                                                    | Indicates EMS support.                                                                                                 |
| EmailClient                       | String  | POP3, IMAP4                                                                     | Indicates the supported e-<br>mail clients of the device.                                                              |
| EnableSSCSS                       | Boolean | true   false                                                                    | Indicates whether the product will apply CSS on the server-side for this device.                                       |

| FlashSupported               | Boolean | true   false                        | Set to true if the device supports Flash.                                                                                                    |
|------------------------------|---------|-------------------------------------|----------------------------------------------------------------------------------------------------|
| FormSelectRenderedAsDropDown | Boolean | true   false                        | Indicates if the form<br><select> element is<br/>rendered as a drop down<br/>list.</select>                                                                                                    |
| FormSelectRenderedAslink     | Boolean | true   false                        | Indicates if the form <select> element is rendered as a link to another card where the user makes the selection.</select>                                                                                                    |
| FormSelectRenderedAsList     | Boolean | true   false                        | Indicates if the form<br><select> element is<br/>rendered as a list, with all<br/>options displayed.</select>                                                                                                    |
| ForwardLockContentTypeList   | String  | application/<br>vnd.oma.drm.message | Indicates the content types supported for DRM Forward Lock.                                                                                                    |
| HTTPMetaDataExceptions       | String  | Opera, Mozilla/5, and so on.        | Indicates HTTPMetaDataStrings that should NOT be considered a match during device matching. Some User Agent strings contain generic values that can could potential cause a false match to occur. Filling in this field will allow device matching to progress further down the device hierarchy. |
| HTTPMetaDataKey              | String  | User-Agent<br>Accept<br>UA-OS       | Indicates which part of the device's header contains the device's unique signature.                                                                                                    |
| HTTPMetaDataString           | String  | Nokia6210                           | Device's unique header string.                                                                                                    |
| HTTPPostSupported            | Boolean | true   false                        | Set to true if the device supports the HTTP post method.                                                                                                    |
| HorizontalScrollBar          | Boolean | true   false                        | Indicates if the device supports a horizontal scroll bar.                                                                                                    |
| IRDASupported                | Boolean | true   false                        | Indicates whether the device supports Infrared Data Association standards for wireless transfer of data                                                                                                    |

|                                |         |                                                                                                    | from one device to another.                                                                                                    |
|--------------------------------|---------|----------------------------------------------------------------------------------------------------|----------------------------------------------------------------------------------------------------|
| ImagesPlacedOnNewline          | Boolean | true   false                                                                                                    | Indicates if the device places images on a new line.                                                                                              |
| ImgAslinkSupported             | Boolean | true   false                                                                                                    | Indicates if the browser can render an image in <a href=""> tags as a hyperlink.</a>                                                              |
| ImgGIFSupported                | Boolean | true   false                                                                                                    | Set to true if the browser supports GIF images.                                                                                                   |
| ImgGifAnimatedSupported        | Boolean | true   false                                                                                                    | Set to true if the browser can render animated GIFs as animations.                                                                                |
| ImgJpgBaselineSupported        | Boolean | true   false                                                                                                    | Set to true if the browser supports baseline JPGs.                                                                                                |
| ImgJpgProgressiveSupported     | Boolean | true   false                                                                                                    | Set to true if the browser supports progressive JPGs.                                                                                             |
| ImgLocalsrcSupported           | Boolean | true   false                                                                                                    | Set to true if the device has a locally stored image library and can access these images using the WML localsrc attribute of the img tag.         |
| ImgPNGSupported                | Boolean | true   false                                                                                                    | Set to true if the browser supports PNG format images.                                                                                            |
| ImgSVGSupported                | Boolean | true   false                                                                                                    | Set to true if the browser supports SVG format images.                                                                                            |
| ImgTypePref                    | String  | .gif<br>.wbmp                                                                                                    | A comma delimited list (no spaces) of preferred image types for the browser, for example .gif, .wbmp.                                             |
| ImgWBMPSupported               | Boolean | true   false                                                                                                    | Set to true if the browser supports WBMP format images.                                                                                           |
| ImgZeroBorderDefeatsNavigation | Boolean | "true" =Navigation border is invisible on this device if img link border is set to "0"  "false" =Navigation border is not affected by img link border setting | On certain devices, setting border="0" results in the image link navigation border being invisible. For these devices, border must be set to "1". |

| IsDeviceRoot         | Boolean | true   false          | Indicates that the device profile represents the initial version of a real-world device and not an emulator class of devices. |
|----------------------|---------|-----------------------|----------------------------------------------------------------------------------------------------|
| IsFullBrowser        | Boolean | true   false          | Indicates large browser.                                                                                                    |
| IsLandscapePDA       | Boolean | true   false          | Set to true if a page designed with a landscape orientation is more suitable for the device.                                  |
| IsMenuDriven         | Boolean | true   false          | Indicates that a menu-<br>driven design is most<br>suitable for the device.                                                   |
| IsPDA                | Boolean | true   false          | Indicates a PDA browser.                                                                                                    |
| IsPortraitPDA        | Boolean | true   false          | Set to true if a page designed with a portrait orientation is more suitable for the device.                                   |
| Is3GCapable          | Boolean | true   false          | Indicates that the device supports 3G connectivity.                                                                           |
| J2MEDownloadLimit    | Integer | 64000                 | Max size in bytes of the J2ME JAR that can be downloaded by the device.                                                       |
| J2MESupported        | Boolean | true   false          | Indicates if the device supports J2ME.                                                                                        |
| MLVersion            | String  | WML1.3<br>xHTML<br>MP | Comma delimited list (no spaces) that specifies the markup languages the device supports.                                     |
| MMSReceiveSupported  | Boolean | true   false          | Set to true if the device can receive MMS messages.                                                                           |
| MMSSendSupported     | Boolean | true   false          | Set to true if the device can send MMS messages.                                                                              |
| MMSSupported         | Boolean | true   false          | Indicates if the device is MMS capable.                                                                                       |
| MP3Supported         | Boolean | true   false          | Indicates whether the device can handle MP3 format.                                                                           |
| MaxImageHeightPixels | Integer | 21                    | Maximum height in pixels.                                                                                                    |
| MaxImageSize         | Integer | 2600                  | Maximum size of an image in bytes that can be                                                                                 |

|                                |         |                                     | received.                                                                                                 |
|--------------------------------|---------|-------------------------------------|----------------------------------------------------------------------------------------------------|
| MaxImageWidthPixels            | Integer | 50                                  | Maximum image width in pixels.                                                                            |
| MaxObjectsInMessage            | Integer | 3                                   | Maximum objects in a message.                                                                             |
| MaxTextSize                    | Integer | 102400                              | Maximum Text Size.                                                                                        |
| MaxWapDeckSize                 | Integer | 2800                                | Maximum deck size, in bytes, that a device can receive.                                                   |
| MexeSupported                  | Boolean | true   false                        | Indicates whether the device supports MexE.                                                               |
| MultipartPreferred             | Boolean | true   false                        | Indicates if the device prefers multipart content.                                                        |
| NetworksSupported              | String  | GSM1900<br>GSM1800<br>GPRS          | Comma delimited list (no spaces) of network technologies supported by the device.                         |
| PDFSupported                   | Boolean | true   false                        | Set to true if the device supports PDFs.                                                                  |
| PreferTablesForNavList         | Boolean | true   false                        | Indicates whether the device is able to properly support the tables created in navigational menu styling. |
| PreferredCharsets              | Sting   | UTF-8;Q=0.8,ISO-8859-1              | Indicates the preferred character sets for the device.                                                    |
| ProtectWrappingContentTypeList | String  | application/<br>vnd.oma.drm.message | Indicates the content types the device supports Protect Wrapping for.                                     |
| RingtoneDownloadSupported      | Boolean | true   false                        | Indicates if the device can download ringtones.                                                           |
| RingtoneFormatSupported        | String  | midi, i-Melody                      | Indicates the ringtone formats supported by the device.                                                   |
| RingtoneMonophonicSupported    | Boolean | true   false                        | Indicates if the device can download monophonic ringtones.                                                |
| RingtonePolyphonicSupported    | Boolean | true   false                        | Indicates if the device can download polyphonic                                                           |

|                               |         |                       | ringtones.                                                                                           |
|-------------------------------|---------|-----------------------|----------------------------------------------------------------------------------------------------|
| RingtonePref                  | String  | rng,midi, amr         | An ordered list of preferred ringtone formats.                                                       |
| SMSLongMessagesSupported      | Boolean | true   false          | Indicates if the device can support SMS messages longer than 160 characters.                         |
| ScreenOrientation             | String  | Portrait<br>Landscape | Specifies whether the device has a portrait (most devices) or landscape (communicators) orientation. |
| ScreenSaverSupported          | Boolean | true   false          | Indicates whether or not the device can support screensavers.                                        |
| SmartMessagingSupported       | Boolean | true   false          | Indicates if the device supports Smart Messaging.                                                    |
| StreamingAudioCodecsSupported | String  | AMR,AWB,AAC           | Comma delimited list (no spaces) of streaming audio codecs supported by the device.                  |
| StreamingVideoCodecsSupported | String  | MPG4,WMV,H263,RV      | Comma delimited list (no spaces) of streaming video codecs supported by the device.                  |
| SupportsAbsoluteWidth         | Boolean | true   false          | Indicates if the device supports absolute widths on images.                                          |
| SupportsCSS                   | Boolean | true   false          | Indicates whether the device supports Cascading style Sheets.                                        |
| SupportsRelativeWidth         | Boolean | true   false          | Indicates if the device supports relative widths on images.                                          |
| SyncMLSupported               | Boolean | true   false          | Indicates whether the device has support for SyncML.                                                 |
| TableRowsFunctionAslink       | Boolean | true   false          | Indicates if the browser renders table rows as links automatically.                                  |
| TextBrowser                   | Boolean | true   false          | If true, indicates that the browser can only render text and not images.                             |

| TextColumns                  | Integer | 15           | Maximum number of text columns that the screen can accommodate.                                              |
|------------------------------|---------|--------------|----------------------------------------------------------------------------------------------------|
| TextFormatBigSupported       | Boolean | true   false | Set to true if plain text<br>wrapped in <big> tags is<br/>rendered in big font.</big>                        |
| TextFormatBoldSupported      | Boolean | true   false | Set to true if plain text<br>wrapped in bold <b> tags is<br/>rendered in bold font.</b>                      |
| TextFormatEmphasisSupported  | Boolean | true   false | Set to true if plain text<br>wrapped in <emphasis><br/>tags is entered in an<br/>emphasized font.</emphasis> |
| TextFormatItalicSupported    | Boolean | true   false | Set to true if plain text wrapped in italics <i> tags is rendered in italic font.</i>                        |
| TextFormatSmallSupported     | Boolean | true   false | Set to true if plain text<br>wrapped in <small> tags is<br/>rendered in small font.</small>                  |
| TextFormatStrongSupported    | Boolean | true   false | Set to true if plain text<br>wrapped in <strong> tags<br/>is rendered in a strong font.</strong>             |
| TextFormatUnderlineSupported | Boolean | true   false | Set to true if plain text<br>wrapped in underline <ul><br/>tags is rendered with an<br/>underline.</ul>      |
| TextRows                     | Integer | 3            | Number of rows that the device-screen can accommodate using the device system font.                          |
| TitleRow                     | Boolean | true   false | Specifies whether the device has a title row.                                                                |
| TouchScreenSupported         | Boolean | true   false | Indicates that the device supports touch-screen input.                                                       |
| URLRequestLength             | Integer | 256          | Maximum length of the URL request.                                                                           |
| USSDSupported                | Boolean | true   false | Indicates whether or not the device supports USSD technology.                                                |
| UsableHeightPixels           | Integer | 570          | Screen height excluding items like scroll bars.                                                              |

| UsableWidthPixels          | Integer | 770          | Screen width excluding items like scroll bars.                                            |
|----------------------------|---------|--------------|-------------------------------------------------------------------------------------------|
| UseTablesForNavList        | Boolean | true   false | Indicates if tables should be used for navigation list styling.                           |
| UseUAProf                  | Boolean | true   false | Indicates if a manufacturer UAProf file is available for the device.                      |
| VideoSupported             | String  | mpeg         | Comma delimited list (no spaces) of the video formats that the device supports.           |
| VideoTypePref              | String  | mpeg,mp4     | Ordered list of preferred video formats.                                                  |
| ViewableHeight             | Integer | 30           | Screen height in pixels.                                                                  |
| ViewableWidth              | Integer | 80           | Screen width in pixels.                                                                   |
| WAPPushSISupported         | Boolean | true   false | Indicates if the device supports WAP Push Service Indication.                             |
| WAPPushSLSupported         | Boolean | true   false | Indicates if the device supports WAP Push service loading.                                |
| WAPPushSupported           | Boolean | true   false | Indicates if the device supports WAP Push.                                                |
| WAPVersion                 | String  | 1.2.1        | Specifies the version of WAP supported by the device.                                     |
| WMLScriptSupported         | Boolean | true   false | Indicates if the device supports WML Script.                                              |
| WMLVersion                 | String  | 1.3          | Specifies which version of WML the device supports.                                       |
| WTAIInternationalPrefix    | String  | +00          | Indicates the international prefix that should be used when specifying telephone numbers. |
| WTAIMakePhoneCallSupported | Boolean | true   false | Indicates whether a device has phone dialing capabilities.                                |
| WTLSSupported              | String  | WTLS_Class1  | Indicates the WTLS class supported by the device.                                         |

| WavEncodingsSupported | String | PCM8 | Indicates the supported Wav file encodings. |
|-----------------------|--------|------|---------------------------------------------|
|-----------------------|--------|------|---------------------------------------------|

# **Deprecated Device Attributes**

This is a list of the deprecated items in the Device Repository. These attributes are still functional for the purpose of backward compatibility although it is recommended that you use the alternative if available.

The attribute that should be used as a replacement is listed each deprecated attribute name. Each of these new attributes should be prefixed with "UAProf." to form the complete name.

### **Deprecated device attributes**

| Deprecated attribute name | Data<br>type | Example values                           | Description                                                                                                    |
|---------------------------|--------------|------------------------------------------|----------------------------------------------------------------------------------------------------|
| Acceptheader              | String       | text vnd.wap.wm l image vnd.wap.wb mp    | Comma delimited list (no spaces) used to specify the media types that are acceptable for the response (that is, what can be sent to the browsing device). Replaced by: SoftwarePlatform.CcppAccept |
| AudioFormatSupported      | String       | mid<br>au<br>wav<br>mp3                  | Comma delimited list (no spaces) of audio formats the device is capable of supporting.  Replaced by: SoftwarePlatform.CcppAccept                                                                   |
| CDC1xSupported            | Boolean      | true   false                             | J2ME Connected Device Configuration.  Replaced by: SoftwarePlatform.JavaPlatform                                                                                                    |
| CLDC1xSupported           | Boolean      | true   false                             | J2ME Limited Device Configuration. Replaced by: SoftwarePlatform.JavaPlatform                                                                                                    |
| CharsetSupported          | String       | utf8<br>ascii<br>ISO8859-1               | Comma delimited list (no spaces) of character sets supported. Replaced by: SoftwarePlatform.CcppAccept-Charset                                                                                     |
| ColorDepth                | Int          | 12                                       | Indicates the number of bits per pixel supported. Replaced by: HardwarePlatform.BitsPerPixel                                                                                                    |
| ColorType                 | String       | Colour                                   | Specifies whether the screen is black & white, color or grayscale. Replaced by: HardwarePlatform.ColorCapable                                                                                      |
| DeviceClass               | String       | PDA<br>FULLBROW<br>SER<br>WMLBROW<br>SER | Describes the category of device. Replaced by: IsPDA, IsPortraitPDA, IsLandscapePDA IsFullBrowser IsMenuDriven                                                                                     |
| EmailClient               | String       | POP3                                     | Comma delimited list (no spaces) that indicates the e-mail protocols that the device                                                                                                    |

|                              |         | SMTP                          | supports. Replaced by:<br>SoftwarePlatform.Email-URI-Schemes                                                                                                   |
|------------------------------|---------|-------------------------------|----------------------------------------------------------------------------------------------------|
| FoundationProfile1xSupported | Boolean | true   false                  | Java (CDC) profile. Replaced by SoftwarePlatform.JavaPlatform                                                                                                  |
| ImageFormatSupported         | String  | wbmp bmp gif animgif png jpeg | Comma delimited list (no spaces) of all of the image formats supported by the device, for example, gif, wbmp and png. Replaced by: SoftwarePlatform.CcppAccept |
| ImgMapTransformEnabled       | Boolean | true   false                  | Set to true if image maps are to be transformed into links. No replacement.                                                                                    |
| ImgMapTransformShowImage     | Boolean | true   false                  | If true, images are also delivered with an image map. No replacement.                                                                                          |
| JavaPhone1xSupported         | Boolean | true   false                  | Used by some devices with Personal Java.<br>Replaced by:<br>SoftwarePlatform.JavaPlatform                                                                      |
| JavaScriptSupported          | Boolean | true   false                  | Indicates whether JavaScript is supported. Replaced by: BrowserUA.JavaScriptEnabled                                                                            |
| MIDP1xSupported              | Boolean | true   false                  | Indicates if J2ME (CLDC) MIDP Profile<br>Version 1 is supported. Replaced by:<br>SoftwarePlatform.JavaPlatform                                                 |
| MIDP2xSupported              | Boolean | true   false                  | Indicates if J2ME (CLDC) MIDP Profile<br>Version 2 is supported. Replaced by:<br>SoftwarePlatform.JavaPlatform                                                 |
| MXImageMapShowImage          | Boolean | true   false                  | Allows you to display links in an image map on a PDA. No replacement.                                                                                          |
| MXImageTypePref              | String  | .gif<br>.wbmp                 | A comma delimited list (no spaces) of preferred image types for the browser. No replacement.                                                                   |
| MXListBoxHeight              | Int     | Any Integer                   | Default is 6. No replacement.                                                                                                    |
| MultipartSupported           | Boolean | true   false                  | Indicates if the device can accept multipart content. Replaced by: SoftwarePlatform.CcppAccept                                                                 |
| OSVersion                    | String  | 4.22, 5.0,<br>and so on.      | Indicates the version of the Operation<br>System on the device, where applicable.<br>Replaced by:<br>SoftwarePlatform.OSVersion                                |

| OSType                          | String  | AMX,<br>PALM, and<br>so on. | Indicates the Operating System on the device, where applicable. Replaced by: SoftwarePlatform.OSName                                                                                                    |
|---------------------------------|---------|-----------------------------|----------------------------------------------------------------------------------------------------|
| PersonalJava1xSupported         | Boolean | true   false                | Personal Java Specification. Replaced by:<br>SoftwarePlatform.JavaPlatform                                                                                                    |
| ScreenAspectRatioPixels         | String  | 1X1, 1X2,<br>and so on.     | Pixels on most devices are higher than wide which explains why sometimes images can look distorted on browsers. The pixel aspect ratio specifies the width to height pixel ratio on a devices display. Replaced by: HardwarePlatform.PixelAspectRatio |
| SoundHandling                   | Boolean | true   false                | Indicates whether or not the device has audio capability. Replaced by: SoftwarePlatform.CcppAccept                                                                                                    |
| TableSupported                  | Boolean | true   false                | Indicates whether the device has table support. Replaced by: BrowserUA.TablesCapable                                                                                                    |
| WTAIAddPhoneBookEntrySupp orted | Boolean | true   false                | This is part of WTAI support and allows a selected number to be saved to the devices phone book. Replaced by: WapCharacteristics.WtaiLibraries                                                                                                    |

# Appendix C—Use the Admin Console Tool to Manage Devices and Device Attributes in the Device Repository

When the Device Repository is represented as a database, you will use the Administration Console tool to add, remove and modify devices and device attributes. The Administration Console is a Java-based GUI that provides a convenient way of setting up, retrieving and modifying the attributes associated with each profile.

#### **Quick Start**

The following table introduces the basic steps in using the Administration Console.

#### **Administration Console Quick Start Guide**

| То                               | Choose                                                                                                    |
|----------------------------------|----------------------------------------------------------------------------------------------------|
| Launch the console               | In BEA WebLogic Workshop, from the Tools Launcher Icon or launch directly from <bea_install_directory>/weblogic81/mobility/applications/AdminConsole.ex e or AdminConsole</bea_install_directory> |
| Login                            | Apps → Login                                                                                                    |
| Logout of the console            | Apps → Logout                                                                                                    |
| Close all windows                | Apps → Close All                                                                                                    |
| Refresh the Device<br>Repository | Apps → Refresh Database                                                                                                    |
| Exit the console                 | Apps → Exit                                                                                                    |

#### Log In

The "Administration Console Login" window opens when you launch the application.

Enter the correct WebLogic Mobility Server IP address and web application address in the **Server** field, for example **localhost:7001/<application>/**.

Note: The Server field recalls the last four servers that the Administrator successfully connected to.

If required, select the Password Protected check box to enable the Username and Password fields.

If required, enter your username and password in the respective fields. As you type your password the characters appear as asterisks.

Click **Login** to display the "Administration Console" window.

### **Use the System Monitor**

The System Monitor displays the Free Memory available and refreshes the console.

• Choose **Apps** → **System Monitor** 

#### Refreshing the Console Automatically

• Set the Refresh interval (in seconds) for the Administration Console using the refresh period indicator

92 - BEA WebLogic Mobility Server Device Repository Guide

#### **Refreshing the Console Manually**

• Click **Refresh** to refresh the Administration Console display

#### **Use the Administration Console Toolbar**

The Administration toolbar provides a convenient method for accessing the administrative functions within WebLogic Mobility Server. The following illustrates the tasks associated with each image on the toolbar.

#### **Administration Console Toolbar**

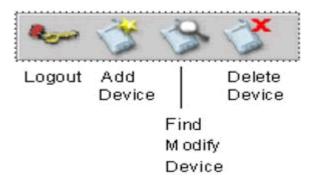

## **Create and Modify Device Profiles**

Device profiles are configured from within the Administration Console. The existing profiles and attributes can be modified, or new ones can be created. This can be useful for capturing more device-specific information to finely tune your content delivery for a specific purpose.

#### **Create Device Profiles**

Three steps are required when adding a new device profile to WebLogic Mobility Server:

- Complete the "Basic Details" for the device
- Configure the standard attribute values for the device
- Create new attributes if required

#### Add a Device

To add a device:

- 1. Choose **Device** → **Add Device**. Select the parent device class to which this device will belong
- 2. Complete the details on the **Basic Device Details** tab:

#### **Basic Device Details**

| Field         | Description                                                   |  |
|---------------|---------------------------------------------------------------|--|
| Device Name*  | Type in a unique name to identify this device or device class |  |
| Display Name* | Type in the label you want displayed for this device          |  |
| Description   | Optionally, type in a description of this device              |  |

Note: \* Indicates a required field

- 3. Click **Next** to proceed to the next tab.
- 4. When adding a device to the database, there is a standard set of attributes that need to be configured for the new device.

#### **Adding a Device Attribute**

To add a new Device Attribute:

- 1. Click **Add** on the **Attributes** tab.
- 2. Select the **Device** attribute option.
- 3. In the **Name** field, enter a name for the new attribute.
- 4. From the "Type List", select a data type for the new attribute. If you've chosen the String data type, and want to restrict its values to a predefined list, enter a comma-separated list of values in the **Permitted Values** field.

Note: The Modifiable By option should be ignored. This is a legacy option and has been deprecated.

#### **Configuring an Attribute**

- 1. Select the device that you wish to configure.
- 2. Click **Next** until you reach the **Attribute Values** tab.
- 3. Select the attribute you want to configure and double-click in the corresponding **Value** field.

#### Modifying a Device Profile

- 1. You can add and delete attributes or change attribute values. Inherited attributes cannot be deleted: the **Delete** button will be unavailable if you select an inherited attribute.
- 2. Choose **Device** → **Find** and "Modify Device". When the "Device" panel appears, select the device you want to modify. Click **Next** to move between tabs.
- 3. Click **Finish** when you are satisfied with your changes.

#### Viewing an Attribute

1. Select the attribute from the Attributes list and then click **View**.

#### **Deleting Devices**

You can only delete devices that you have added to the device hierarchy; you cannot delete pre-installed devices.

1. Choose **Device** → **Delete Device**, select the device that you want to delete and click **Delete**.

Appendix D— Configure Device Repository Manager to Connect to the Update Service via a Web Proxy

# Appendix D—Configure Device Repository Manager to Connect to the Update Service via a Web Proxy

You can also configure Device Repository Manager to connect to the Device Repository Online Update Service via a web proxy to download the latest updates. To achieve this, open the Device Repository Manager and select **File** → **Proxy Settings**. In the Proxy Details dialog box that is displayed, set the appropriate proxy settings as illustrated:

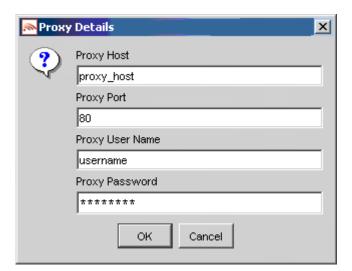